PRUEBA DE HABILIDADES PRÁCTICAS CCNA – DIPLOMADO DE PROFUDIZACIÓN CISCO CCNA

> AUTOR HOOVER ARLEY SERNA VÉLEZ

UNIVERSIDAD NACIONAL ABIERTA Y A DISTANCIA ESCUELA DE CIENCIAS BÁSICAS, TECNOLOGÍA E INGENIERÍA PROGRAMA DE INGENIERÍA ELECTRONICA MEDELLÍN 2020

## PRUEBA DE HABILIDADES PRÁCTICAS CCNA – DIPLOMADO DE PROFUDIZACIÓN CISCO CCNA

AUTOR HOOVER ARLEY SERNA VÉLEZ

# TRABAJO DE GRADO PARA OPTAR POR EL TÍTULO DE INGENIERO ELECTRÓNICO.

## ASESOR: INGENIERO NILSON ALBEIRO FERREIRA MANZANARES

# UNIVERSIDAD NACIONAL ABIERTA Y A DISTANCIA ESCUELA DE CIENCIAS BÁSICAS TECNOLOGÍA E INGENIERÍA PROGRAMA DE INGENIERÍA ELECTRÓNICA MEDELLÍN - ANTIOQUIA 2020

Nota de Aceptación

Presidente del Jurado

Jurado

Jurado

Medellín y 20 de Julio 2020

Dedico este trabajo a mi madre, familiares y amigos quienes me apoyaron en conseguir el objetivo de ser profesional.

## AGRADECIMIENTOS

Dedico este trabajo a mi madre Elena, a mis familiares y a mis amigos que me apoyaron en la consecución de este objetivo.

# **CONTENIDO**

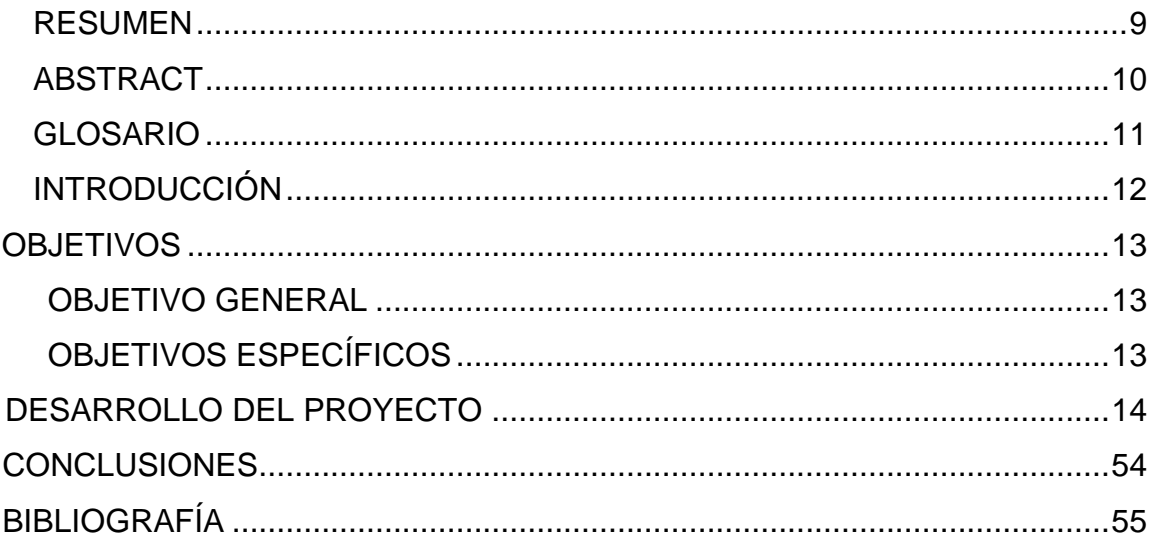

# LISTA DE TABLAS

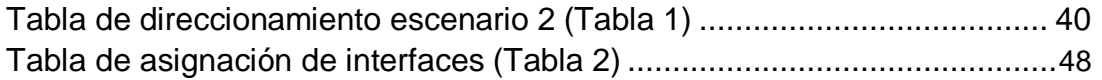

# LISTA DE FIGURAS

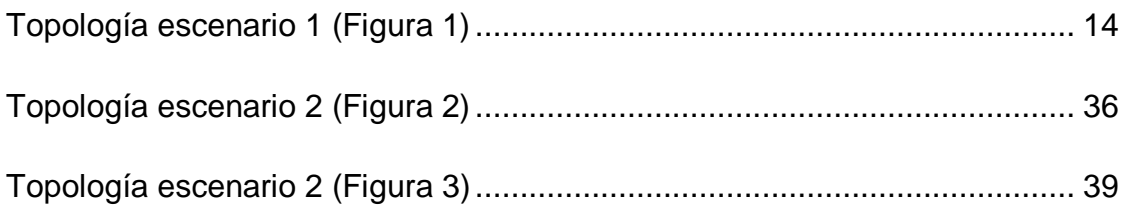

### RESUMEN

<span id="page-8-0"></span>El presente trabajo muestra el desarrollo de dos escenarios de red que solucionan requerimientos de conectividad. El primer escenario comprende la configuración de una red pequeña que admite conectividad IPv4 e IPv6, seguridad en switches, enrutamiento InterVLAN y el protocolo de enrutamiento dinámico RIPv2, además de implementar NAT, ACL's y DHCP.

El segundo escenario comprende la implementación de una red multi-área en dos ciudades diferentes conectadas mediante un servicio de enlace dedicado provisto por un ISP, dicha red IPv4 e implementa el protocolo de Routing OSPFv2, así como NAT, interno y externo, servidor DHCP, listas de acceso entre otros.

## ABSTRACT

<span id="page-9-0"></span>This document covers the CCNA Practical skills test through the development of two scenarios of implementation of routing protocols, and network topologies. This include also the use of NAT, functionality on routers CISCO, DHCP services, access list and other topics.

Keywords.

RIPv2, Routing Protocols, Network configurations, IPv4, IPv6, Network topologies, NAT, OSPFv2, Access list implementations.

## GLOSARIO

<span id="page-10-0"></span>ACL: Lista que define el control de accesos a determinadas direcciones IP o redes permitiendo o denegando su acceso a ciertos hosts depende de cómo sea configurada.

DHCP: Protocolo de configuración dinámica de host. Permite asignar direcciones IP de forma dinámica a los diferentes Hosts.

DCHPv6: Protocolo DHCP para IPv6.

IPv4: Protocolo de internet versión 4.

IPv6: Protocolo de internet versión 6

NAT: Método de traducción de direcciones de red, por enmascaramiento de direcciones IP.

OSPFv2: Protocolo de enrutamiento dinámico tipo estado de enlace que permite mantener rutas.

RIPv2: Protocolo de enrutamiento tipo vector distancia usado para enrutar paquetes IPv4

## INTRODUCCIÓN

<span id="page-11-0"></span>El presente trabajo tiene como objetivo principal, demostrar las habilidades adquiridas en el diplomado de profundización CISCO CCNA. En este trabajo, se desarrollan dos escenarios propuestos para la implementación de una solución de red CISCO.

## **OBJETIVOS**

## <span id="page-12-1"></span><span id="page-12-0"></span>OBJETIVO GENERAL

Demostrar las habilidades adquiridas a través del diplomado de profundización CISCO CCNA, por medio del desarrollo de una solución de red en dos escenarios diferentes propuestos.

## <span id="page-12-2"></span>OBJETIVOS ESPECÍFICOS

Implementar los escenarios de red asignados mediante los conocimientos adquiridos a lo largo del diplomado. Tales como protocolos de enrutamiento dinámico, direccionamiento IPv4 e IPv6, configuración de VLAN's, actividades de diagnóstico y solución de problemas de red entre otros.

Poner en práctica las habilidades adquiridas en la configuración de los distintos equipos que forman parte de cualquier infraestructura de red CISCO, en los escenarios a los cuales aplica para este trabajo.

## DESARROLLO DEL PROYECTO

### <span id="page-13-0"></span>**Escenario 1**

Escenario: Se debe configurar una red pequeña para que admita conectividad IPv4 e IPv6, seguridad de switches, routing entre VLAN, el protocolo de routing dinámico RIPv2, el protocolo de configuración de hosts dinámicos (DHCP), la traducción de direcciones de red dinámicas y estáticas (NAT), listas de control de acceso (ACL) y el protocolo de tiempo de red (NTP) servidor/cliente. Durante la evaluación, probará y registrará la red mediante los comandos comunes de CLI.

## **Topología**

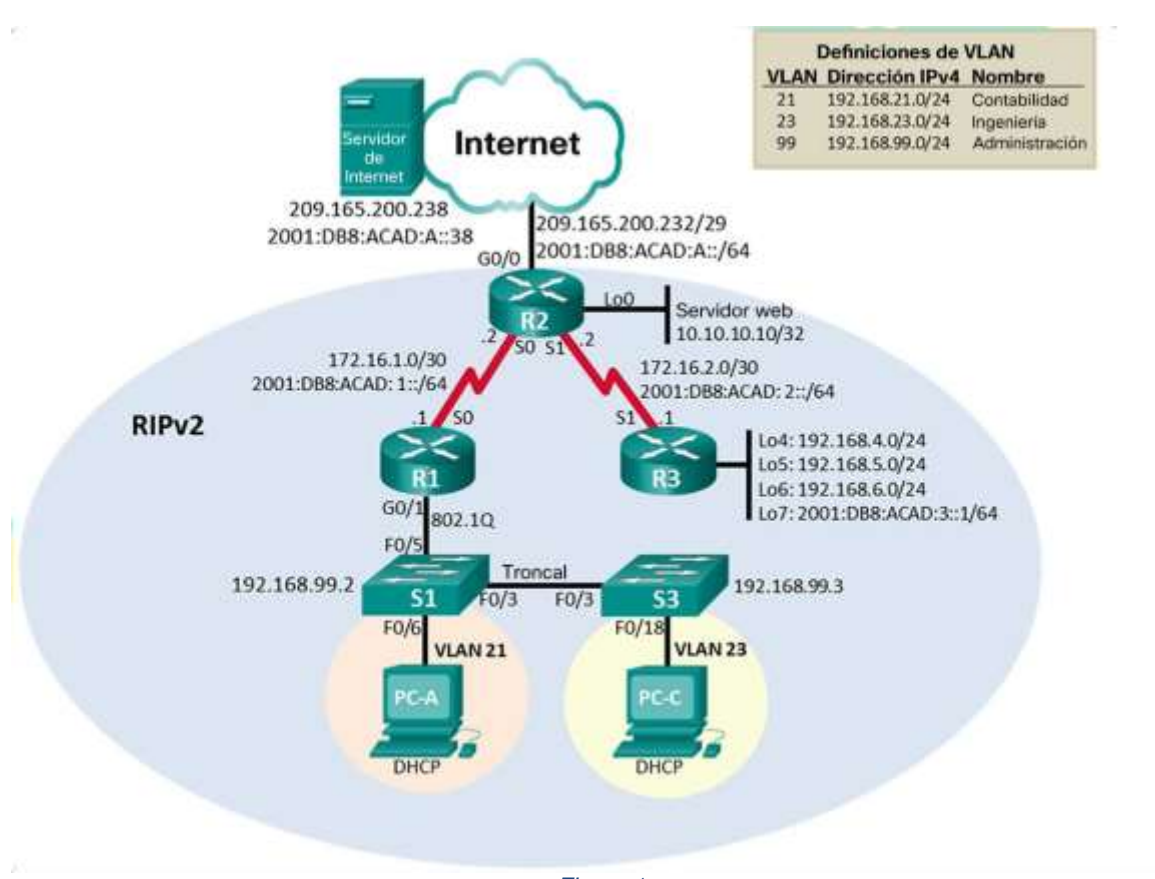

*Figura 1*

## **Parte 1: Inicializar dispositivos**

## **Paso 1: Inicializar y volver a cargar los routers y los switches**

Elimine las configuraciones de inicio y vuelva a cargar los dispositivos.

Antes de continuar, solicite al instructor que verifique la inicialización de los dispositivos.

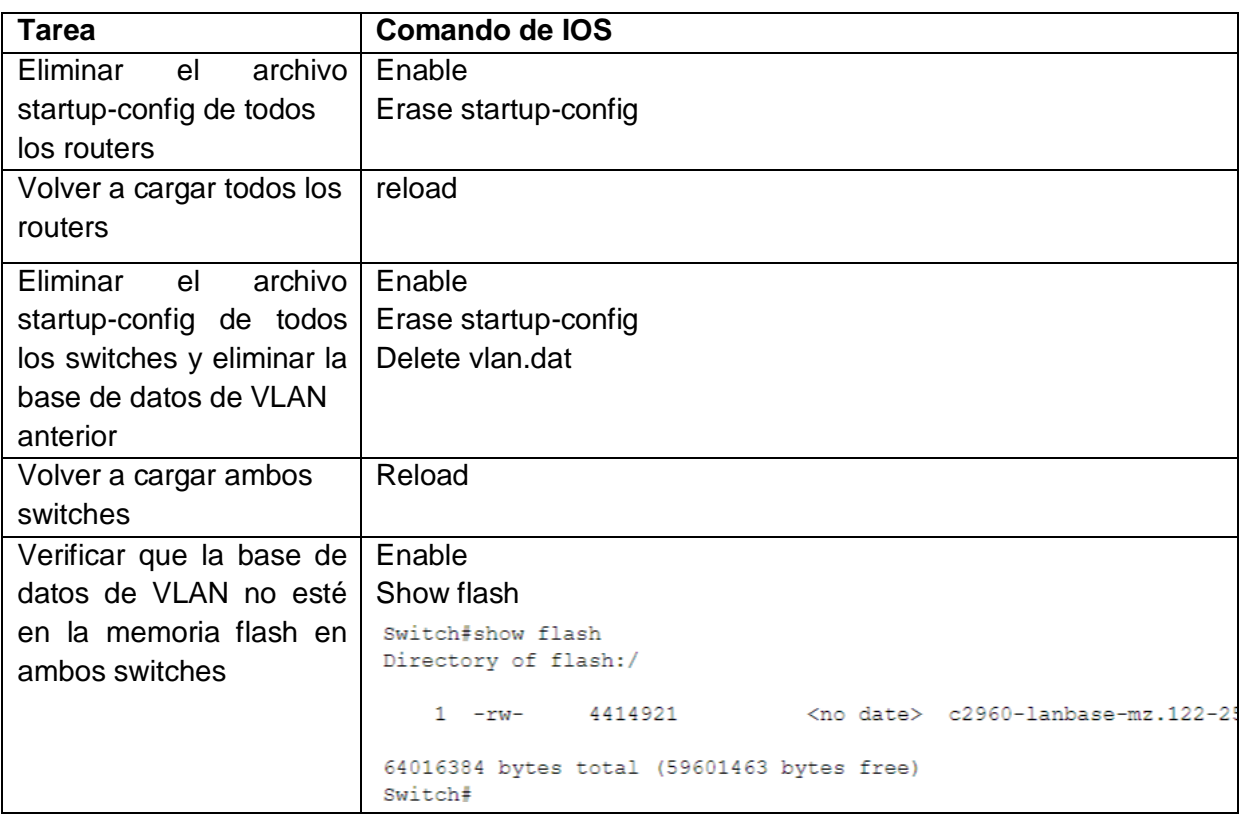

## **Parte 2**

## **Configurar los parámetros básicos de los dispositivos**

### **Paso 2: Configurar la computadora de Internet**

Las tareas de configuración del servidor de Internet incluyen lo siguiente (para obtener información de las direcciones IP, consulte la topología):

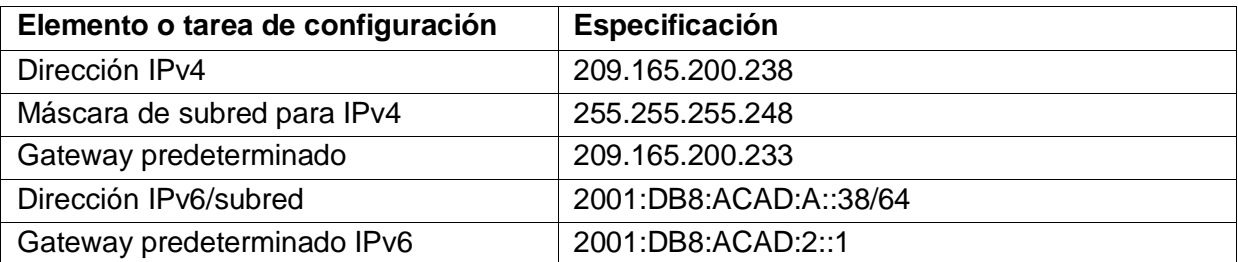

**Nota:** Quizá sea necesario deshabilitar el firewall de las computadoras para que los pings se realicen correctamente en partes posteriores de esta práctica de laboratorio.

## **Paso 3: Configurar R1**

Las tareas de configuración para R1 incluyen las siguientes:

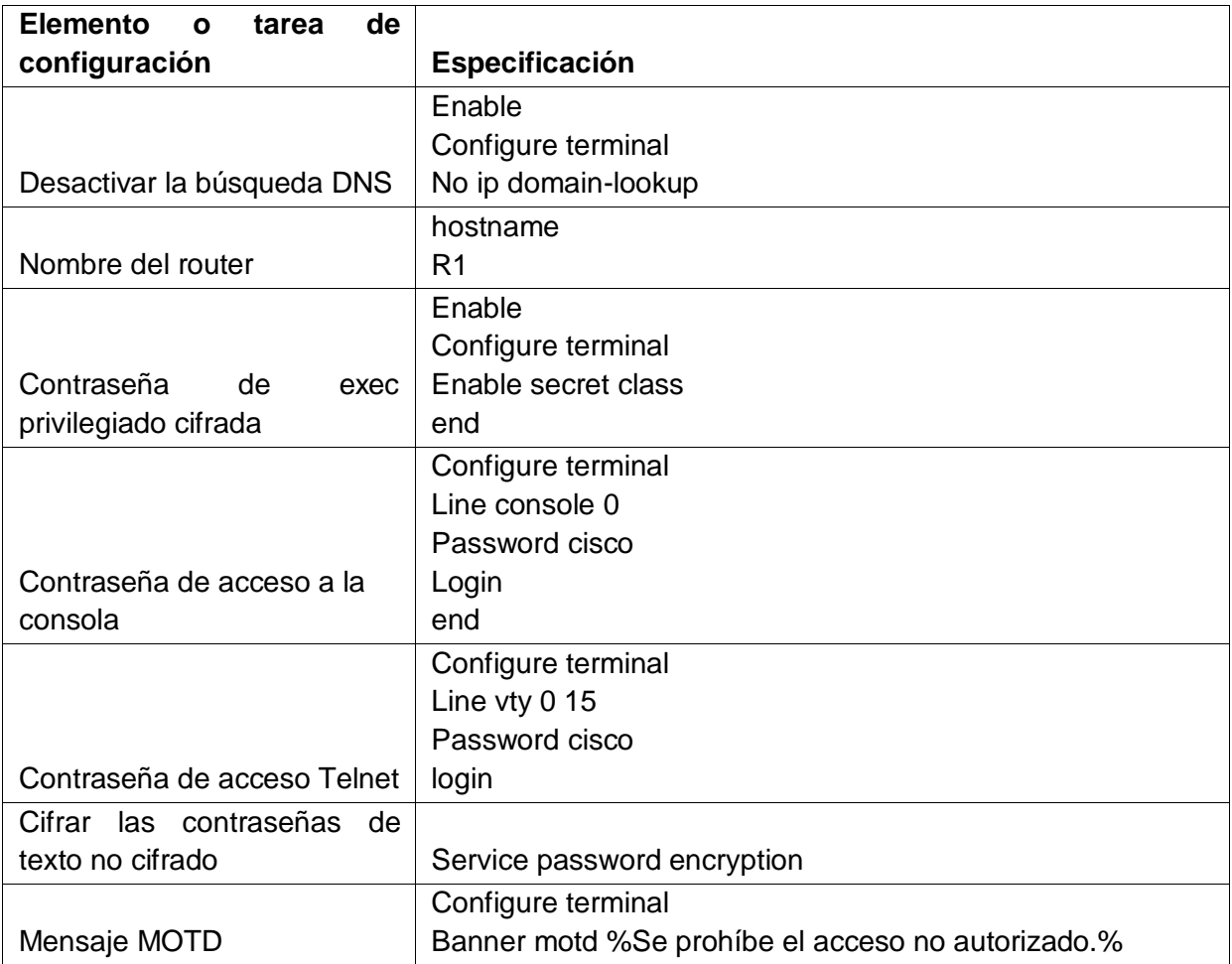

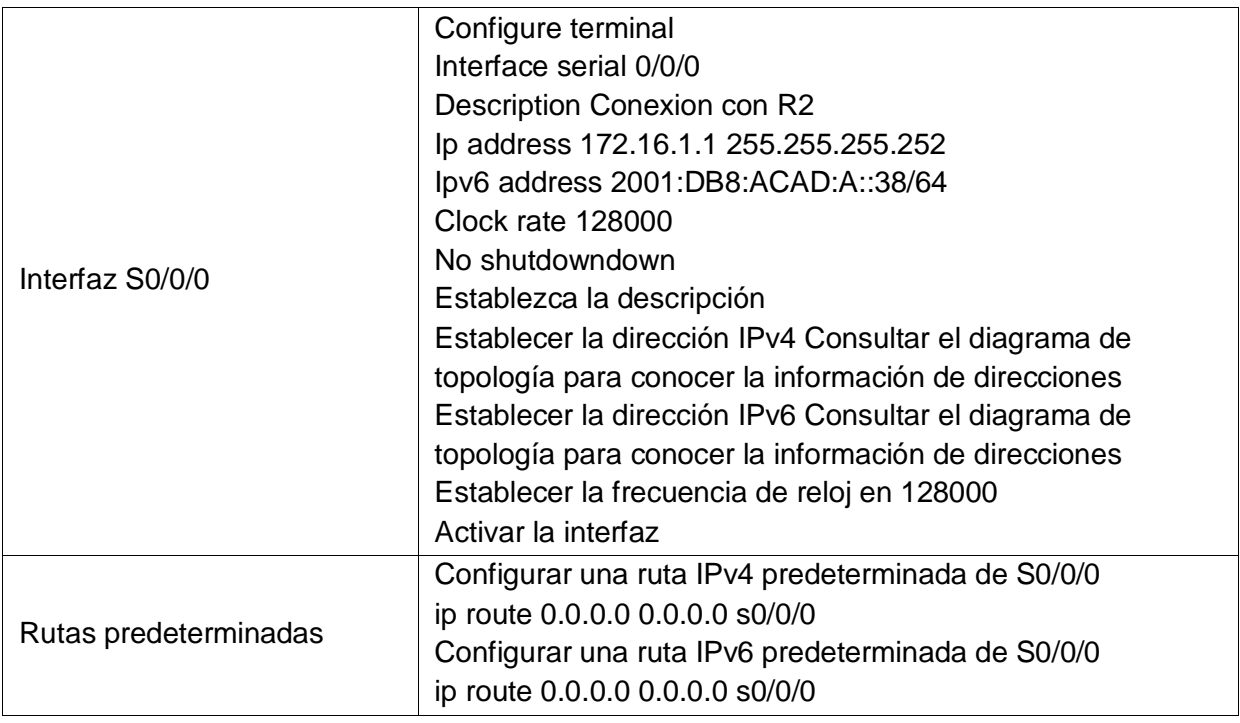

**Nota:** Todavía no configure G0/1.

# **Paso 4: Configurar R2**

La configuración del R2 incluye las siguientes tareas:

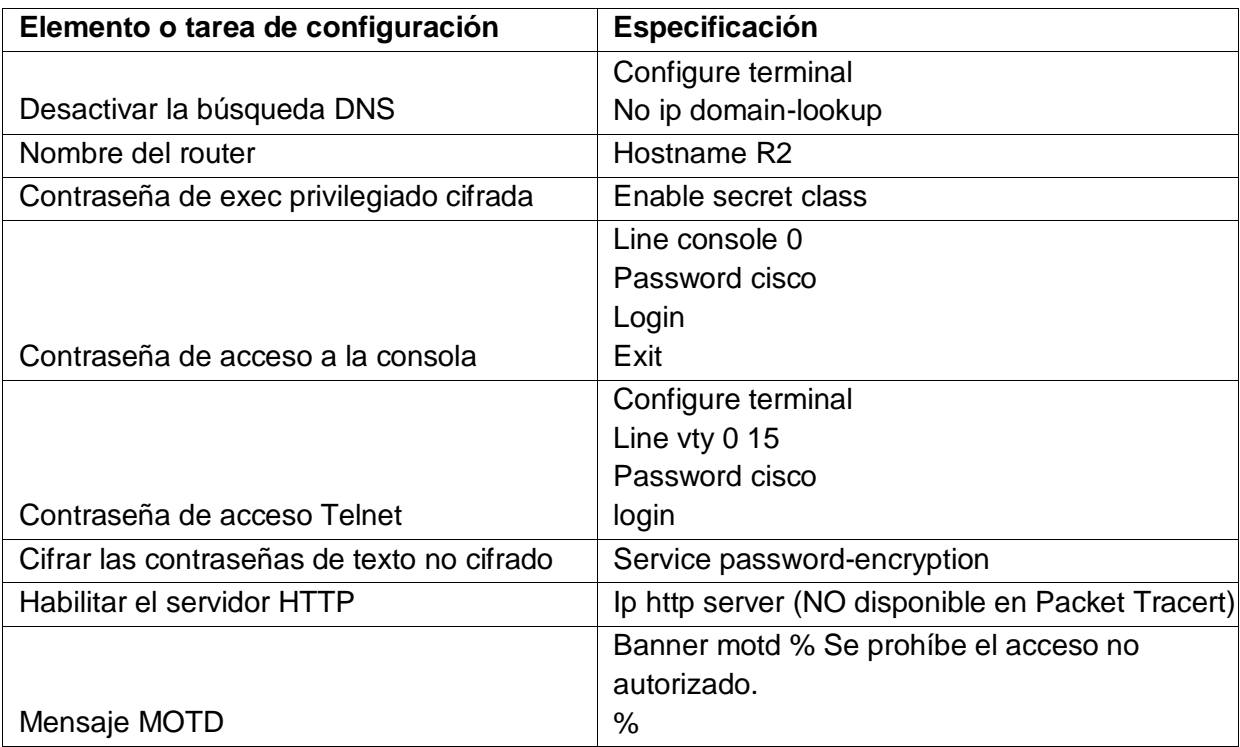

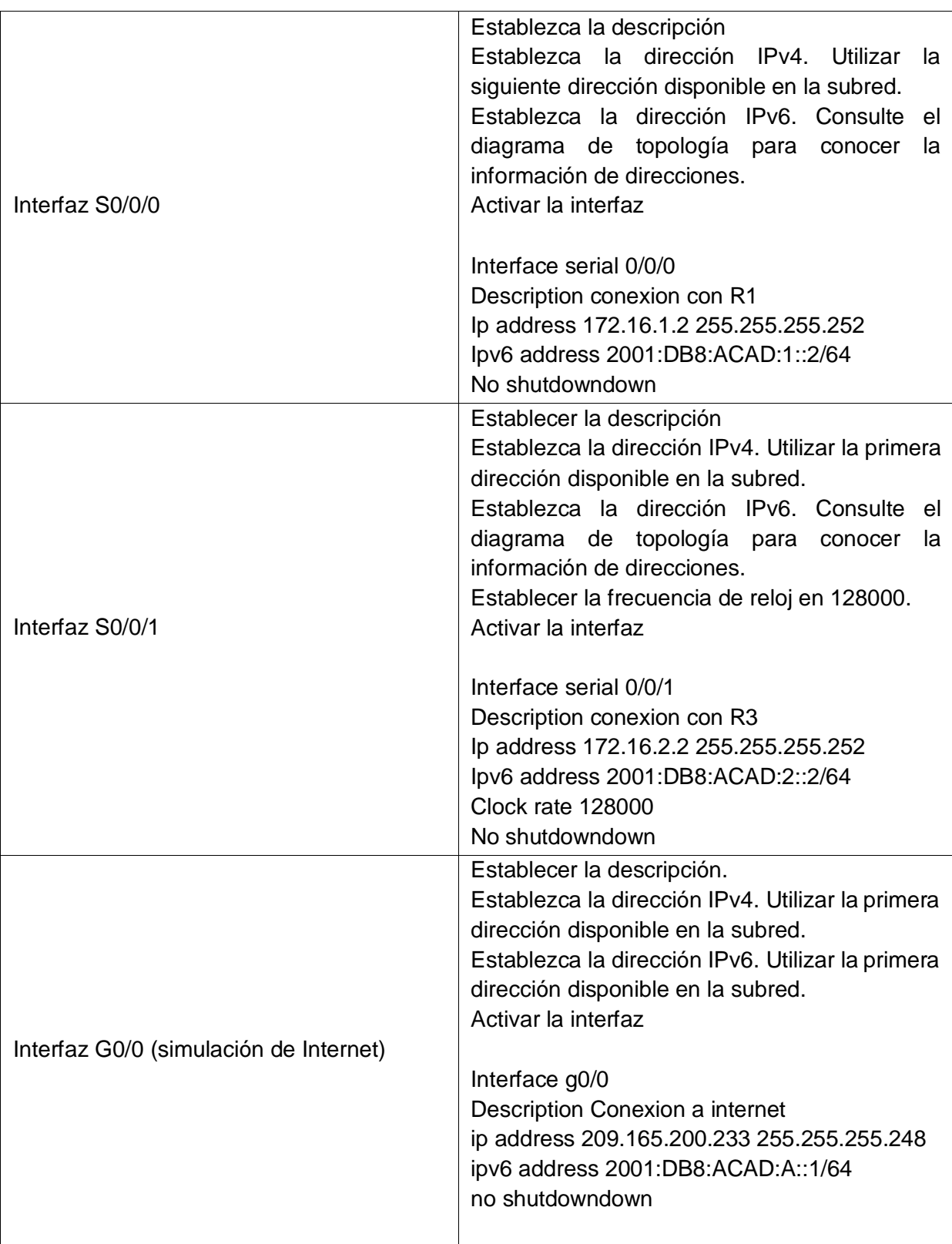

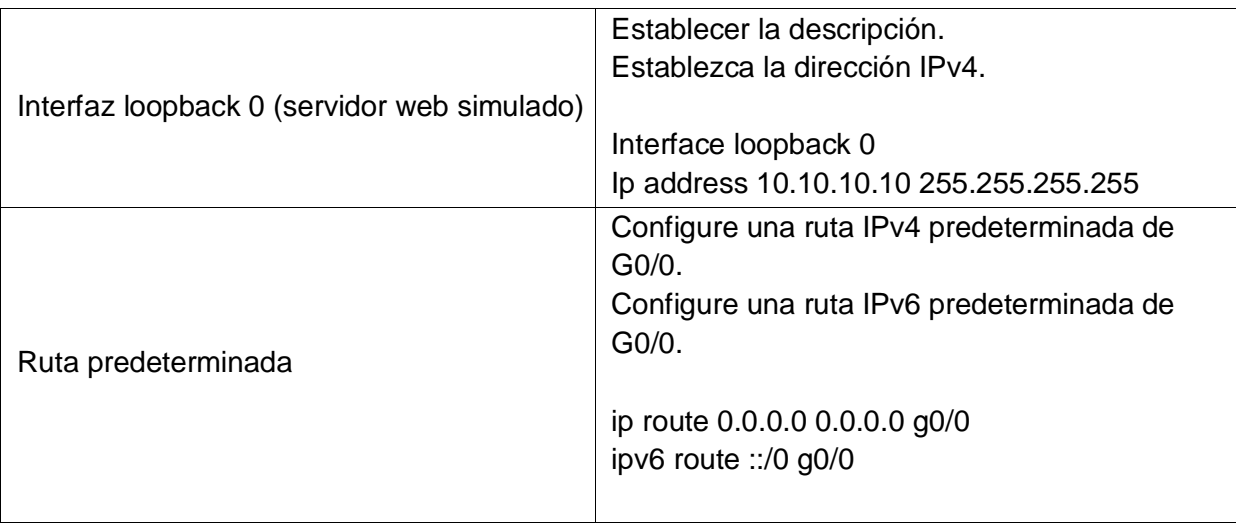

# **Paso 5: Configurar R3**

La configuración del R3 incluye las siguientes tareas:

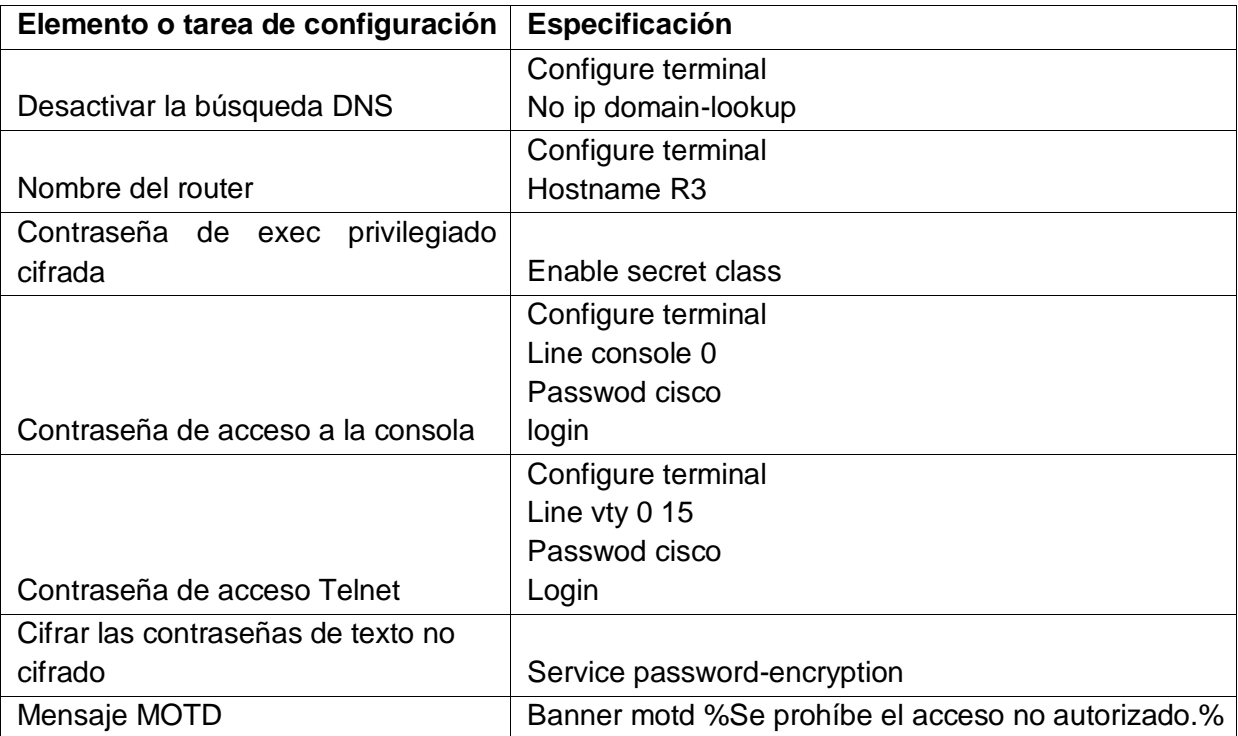

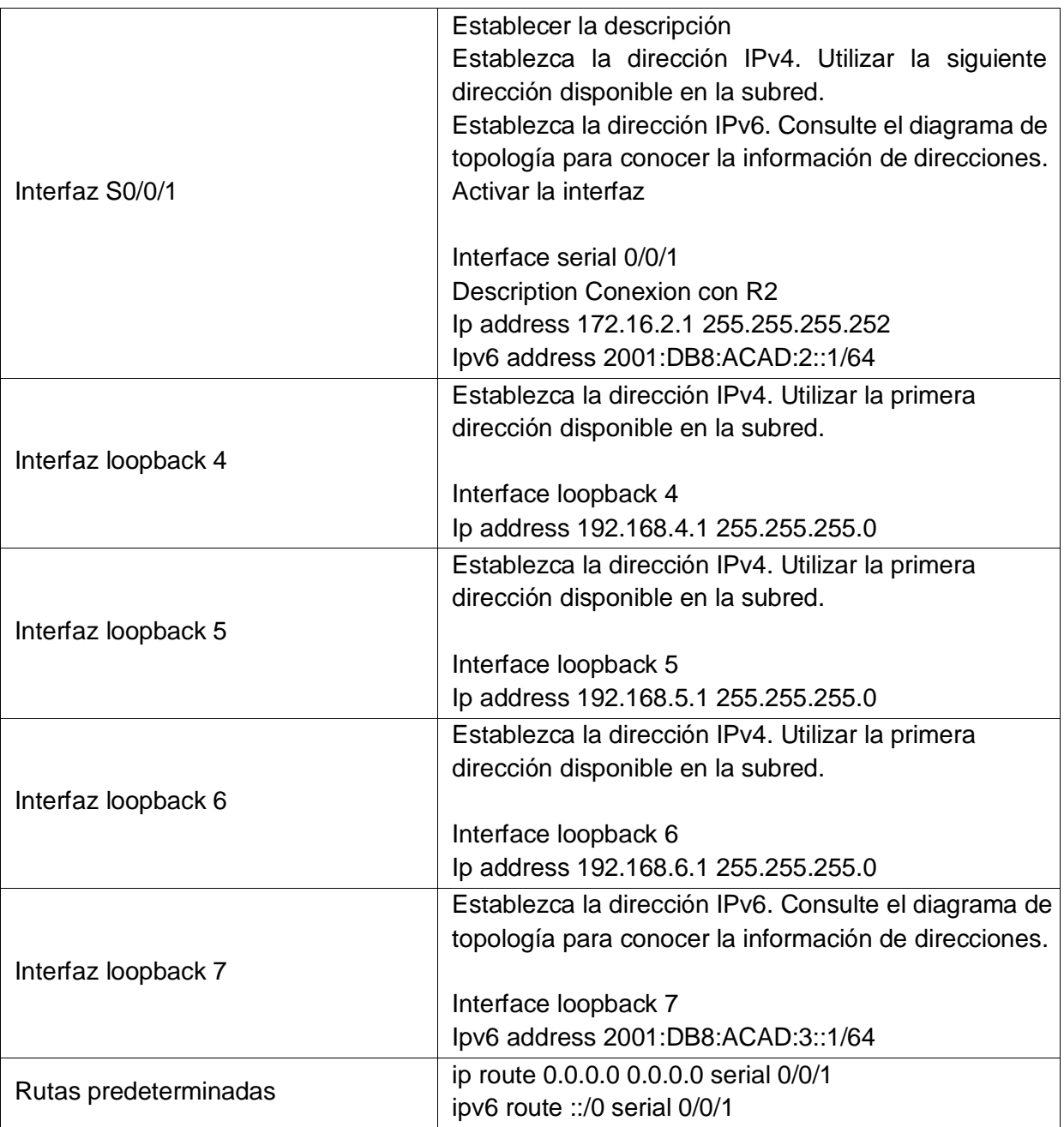

# **Paso 6: Configurar S1**

La configuración del S1 incluye las siguientes tareas:

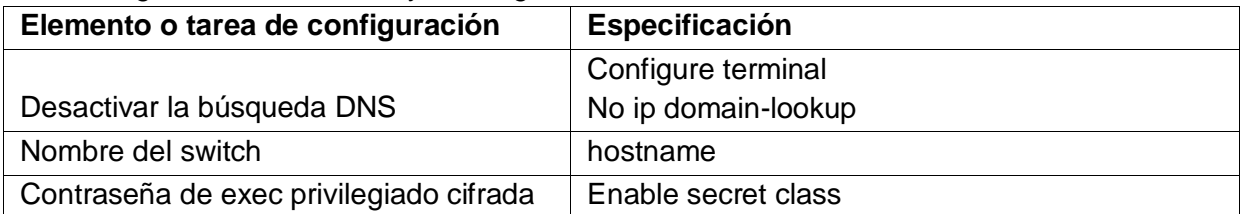

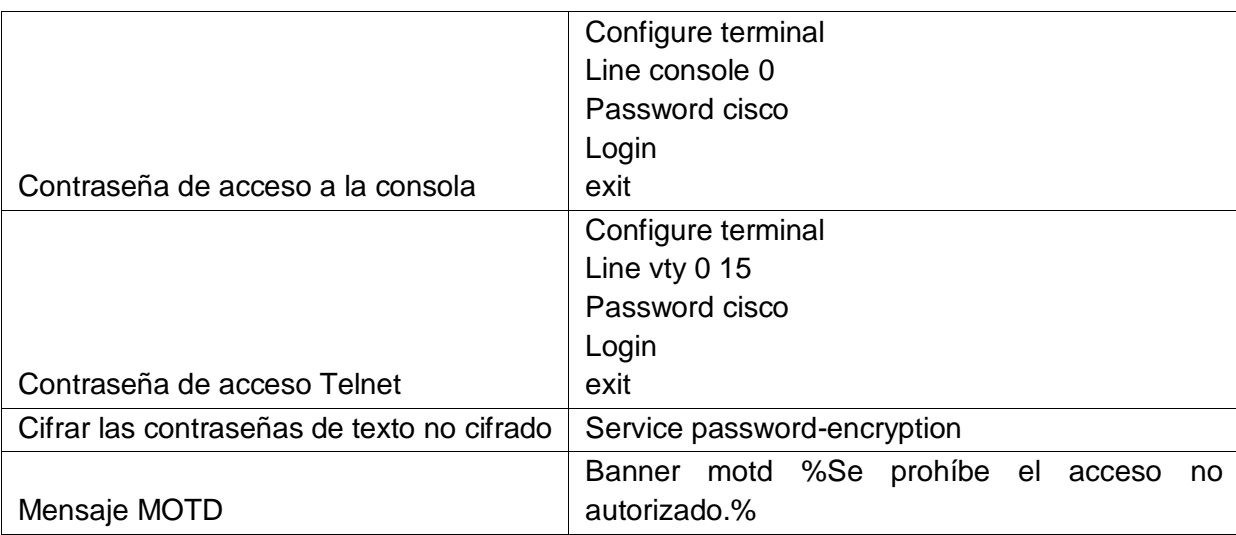

## **Paso 7: Configurar el S3**

La configuración del S3 incluye las siguientes tareas:

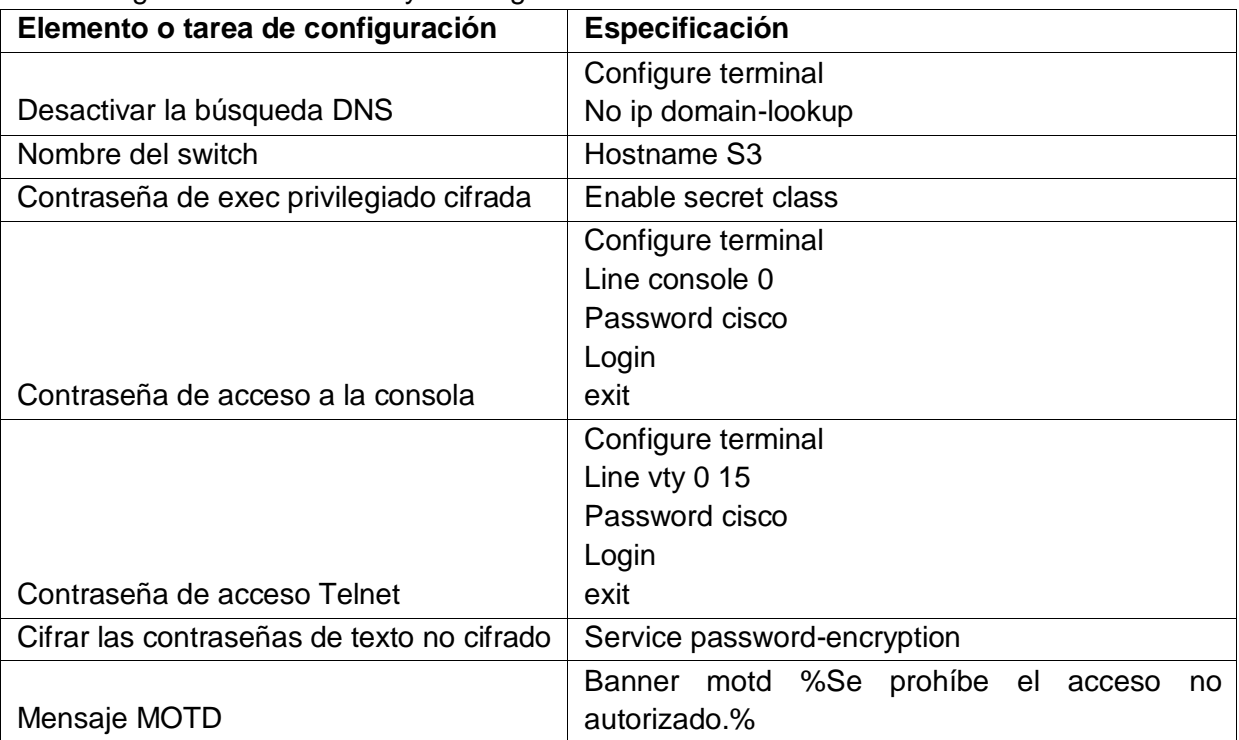

## **Paso 8: Verificar la conectividad de la red**

Utilice el comando **ping** para probar la conectividad entre los dispositivos de red. Utilice la siguiente tabla para verificar metódicamente la conectividad con cada dispositivo de red. Tome medidas correctivas para establecer la conectividad si alguna de las pruebas falla:

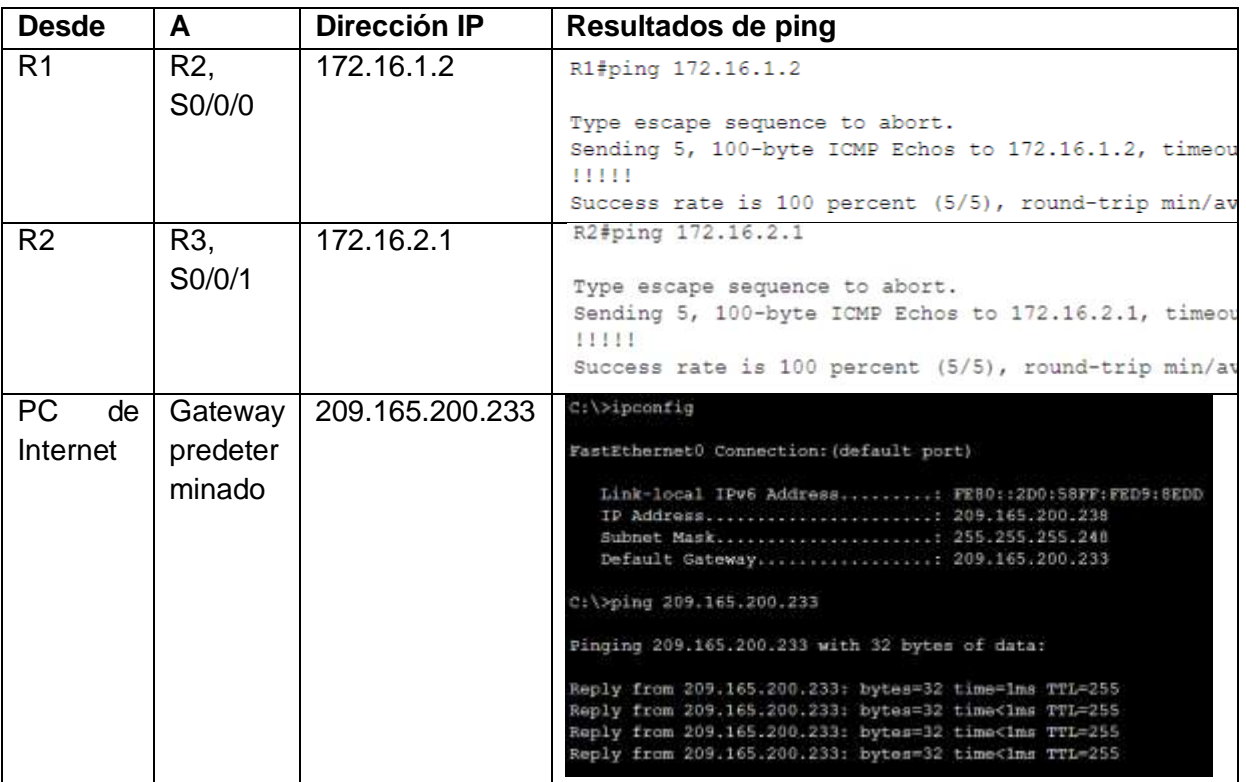

**Nota:** Quizá sea necesario deshabilitar el firewall de las computadoras para que los pings se realicen correctamente.

# **Parte 2: Configurar la seguridad del switch, las VLAN y el routing entre VLAN**

## **Paso 1: Configurar S1**

La configuración del S1 incluye las siguientes tareas:

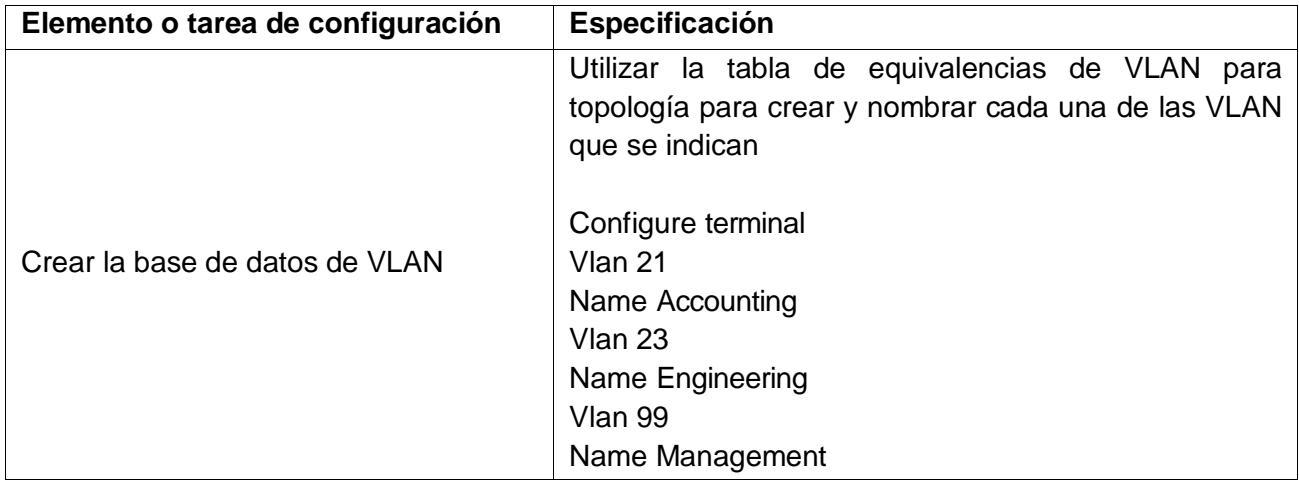

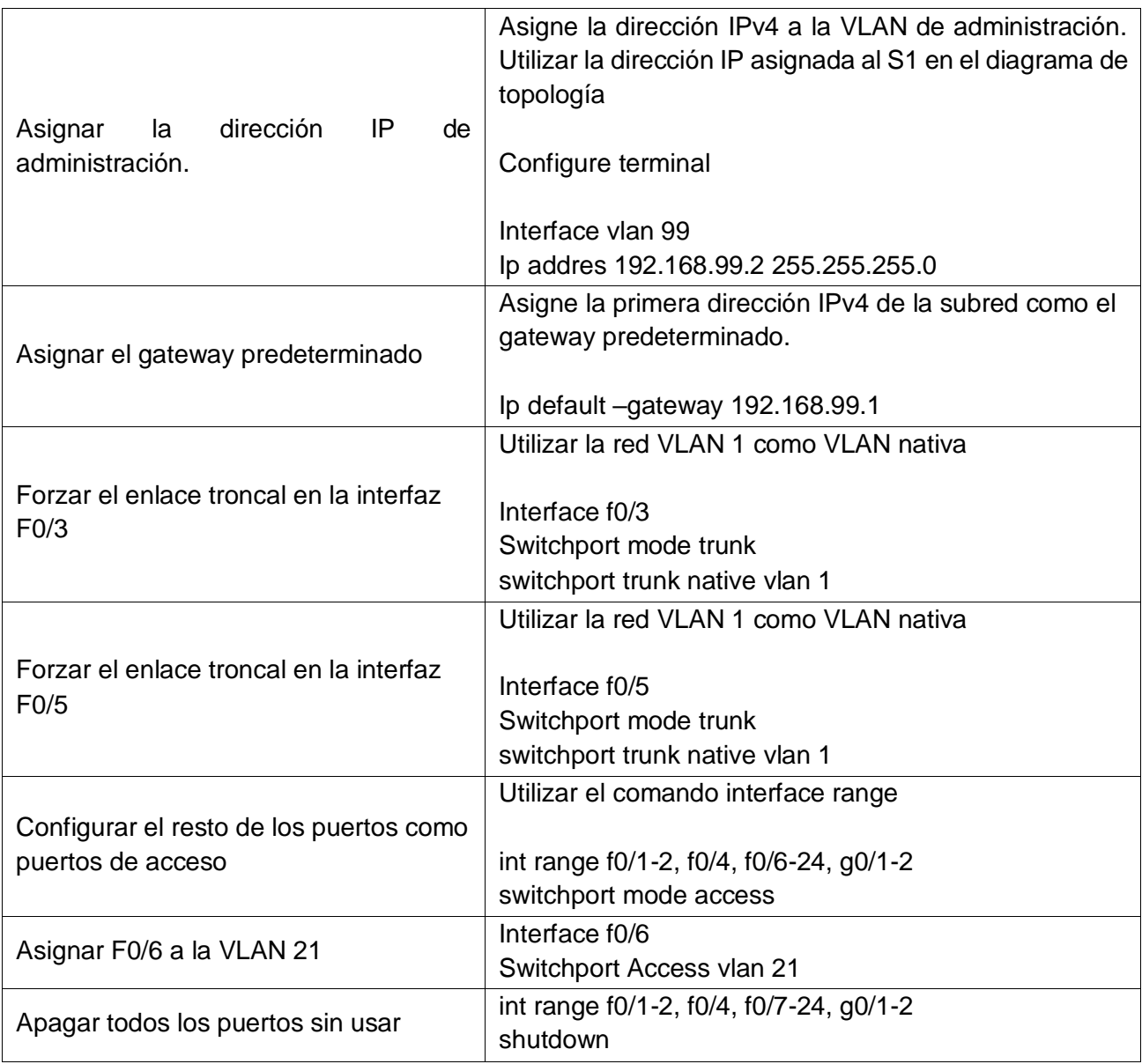

# **Paso 2: Configurar el S3**

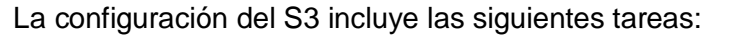

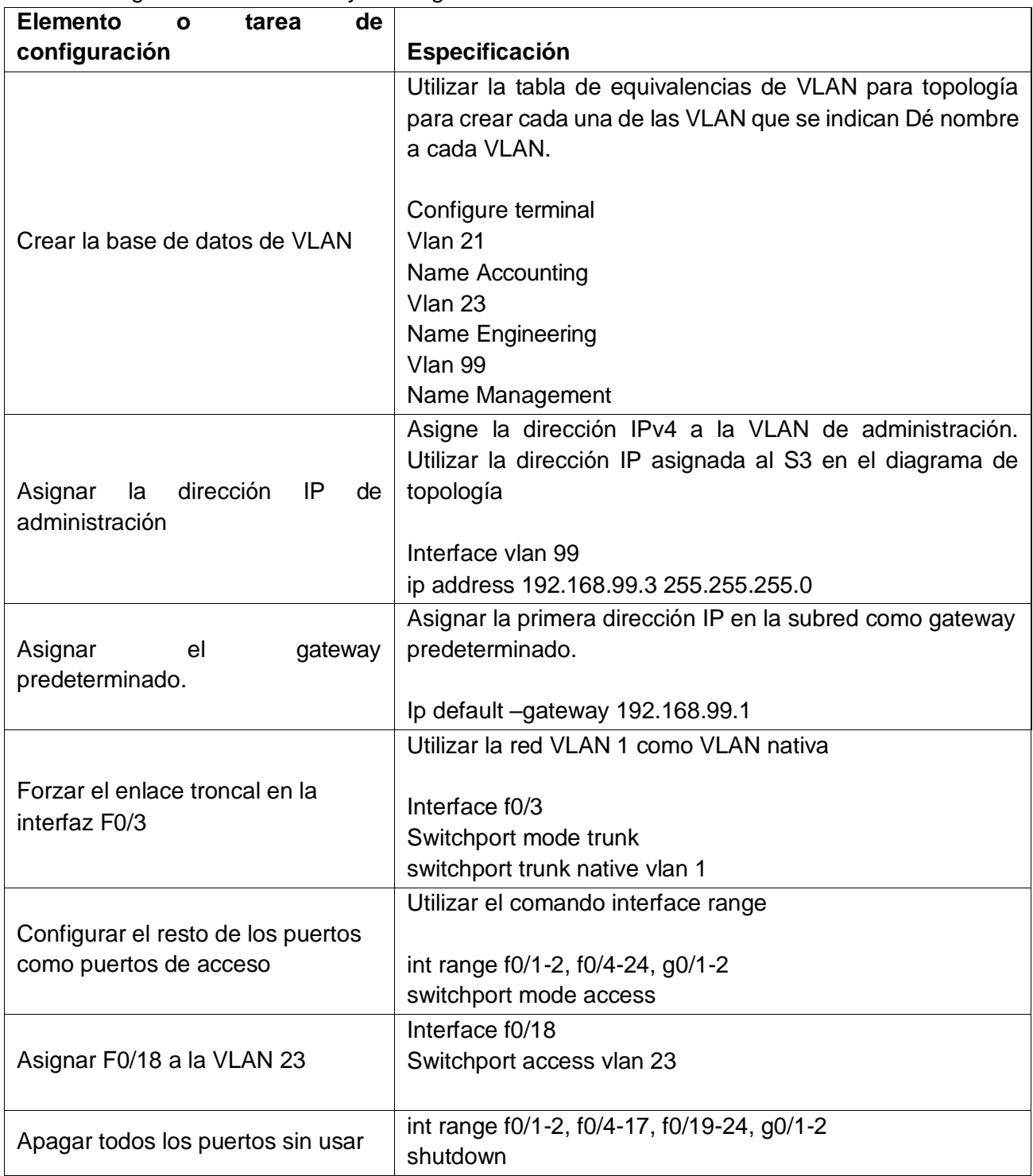

# **Paso 3: Configurar R1**

Las tareas de configuración para R1 incluyen las siguientes:

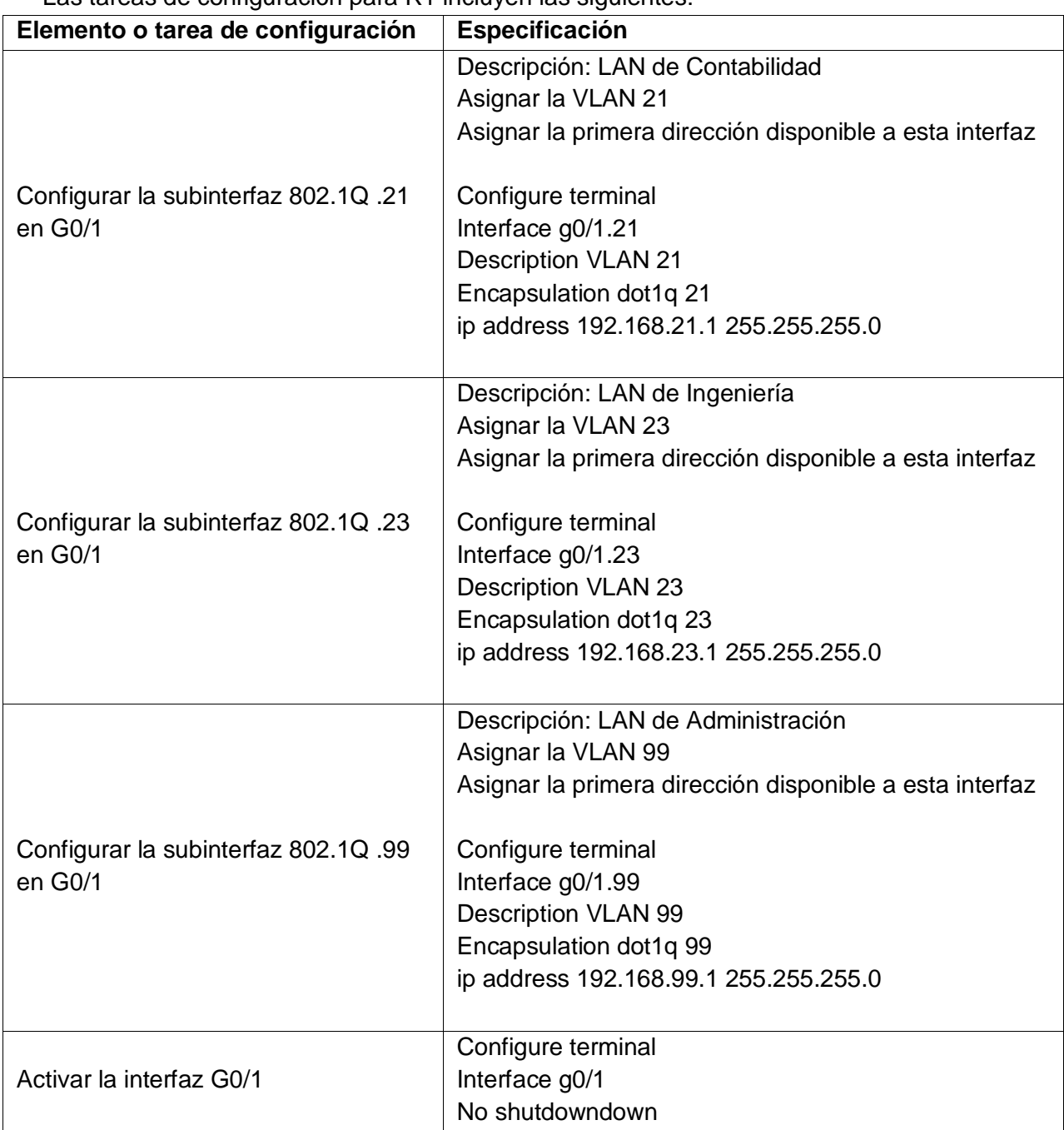

#### **Paso 4: Verificar la conectividad de la red**

Utilice el comando **ping** para probar la conectividad entre los switches y el R1. Utilice la siguiente tabla para verificar metódicamente la conectividad con cada dispositivo de red. Tome medidas correctivas para establecer la conectividad si alguna de las pruebas falla:

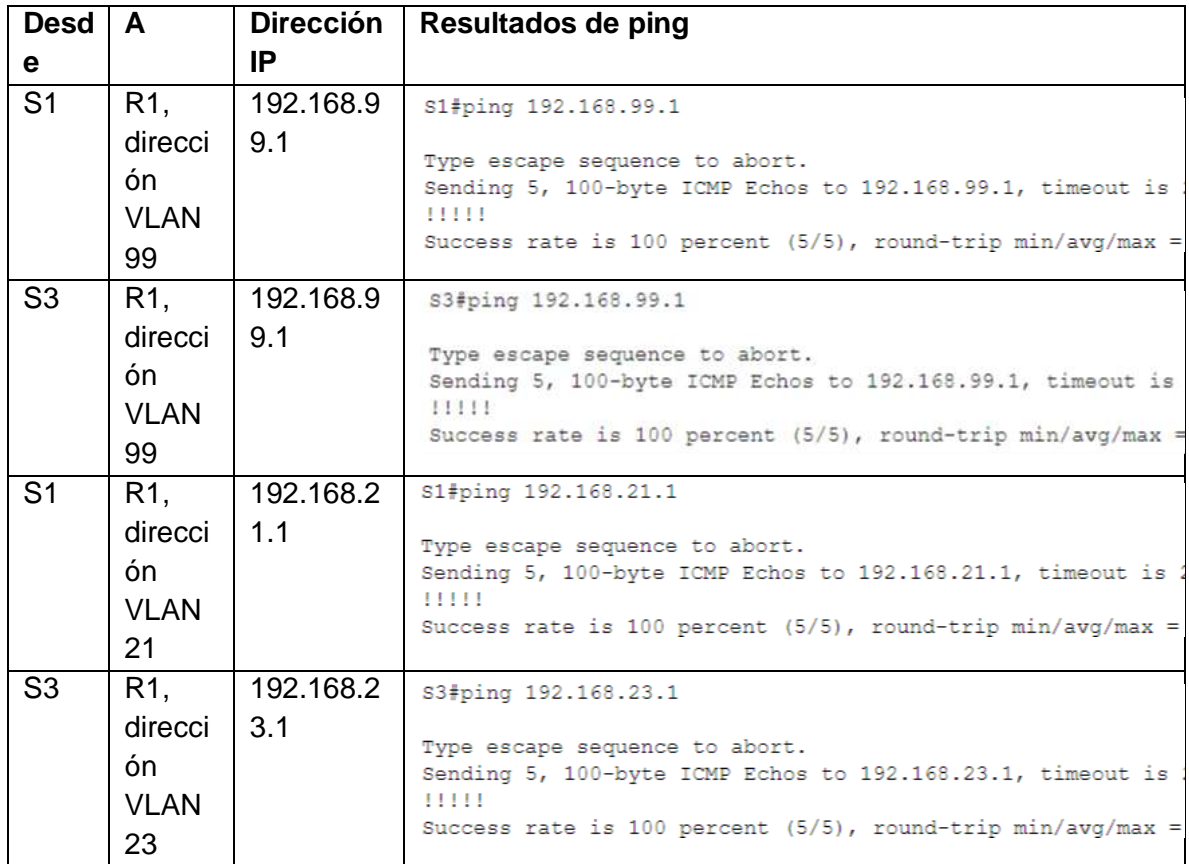

## **Parte 3: Configurar el protocolo de routing dinámico RIPv2**

## **Paso 1: Configurar RIPv2 en el R1**

Las tareas de configuración para R1 incluyen las siguientes:

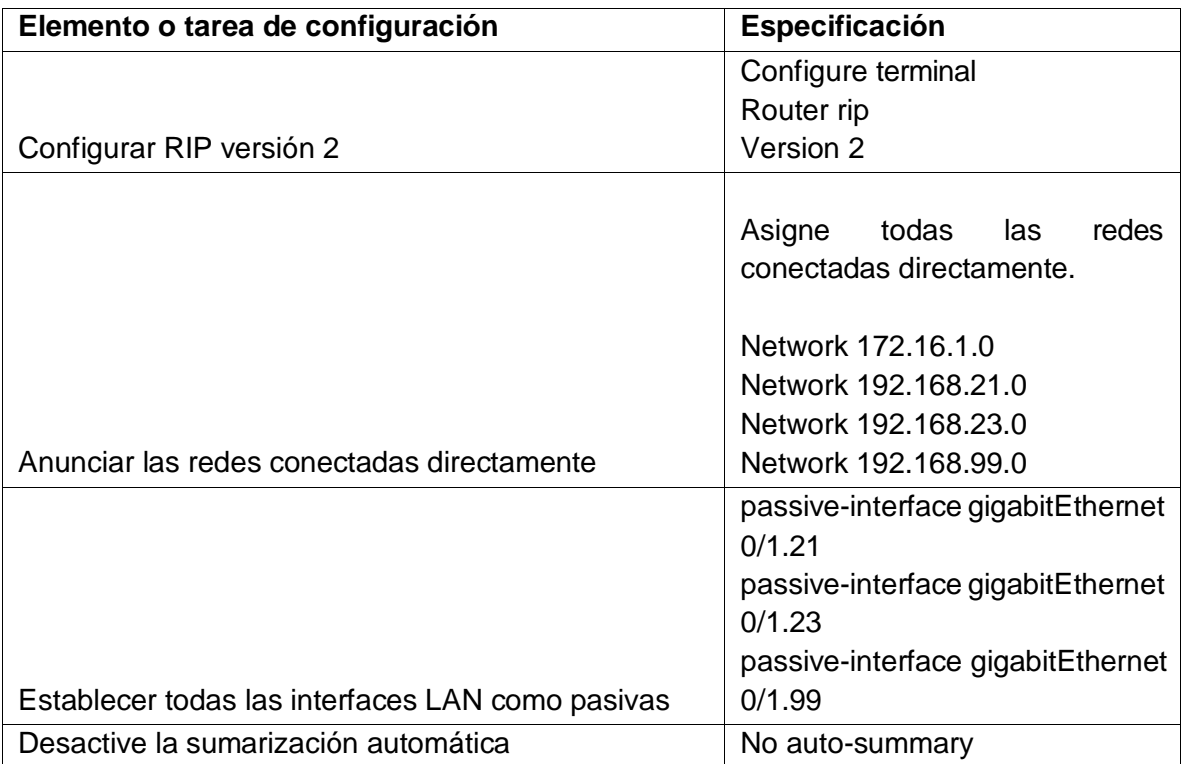

## **Paso 2: Configurar RIPv2 en el R2**

La configuración del R2 incluye las siguientes tareas:

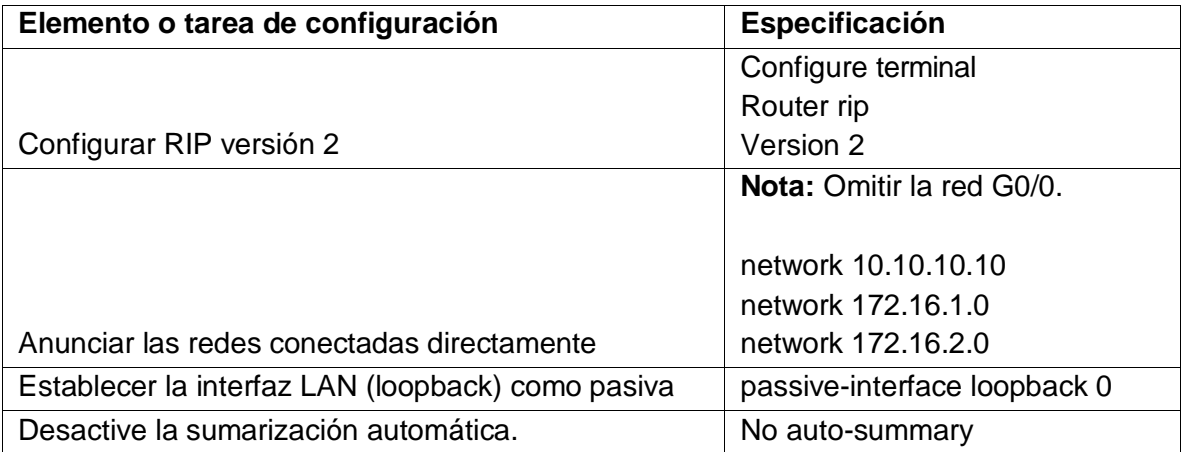

## **Paso 3: Configurar RIPv2 en el R3**

La configuración del R3 incluye las siguientes tareas:

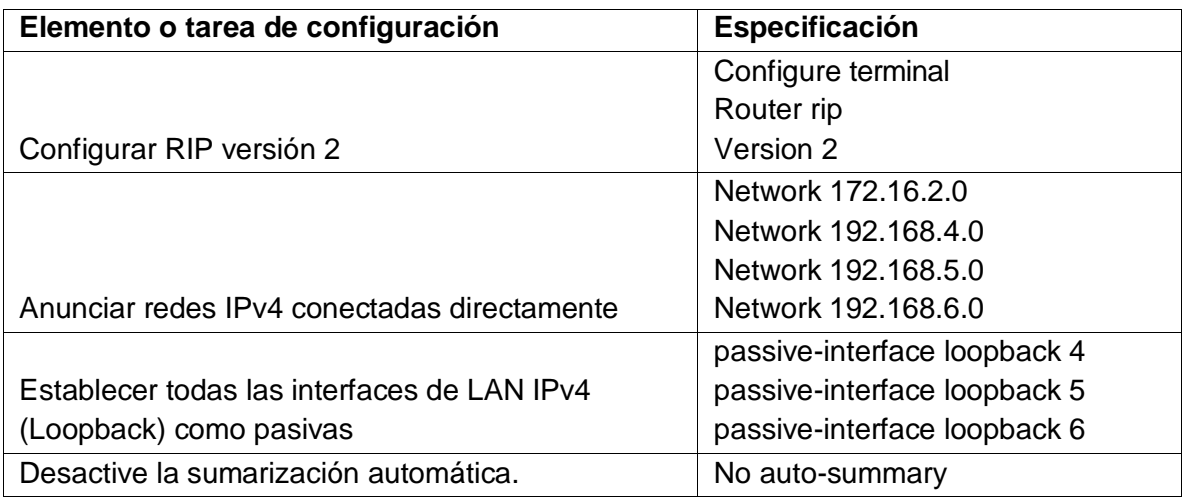

## **Paso 4: Verificar la información de RIP**

Verifique que RIP esté funcionando como se espera. Introduzca el comando de CLI adecuado para obtener la siguiente información:

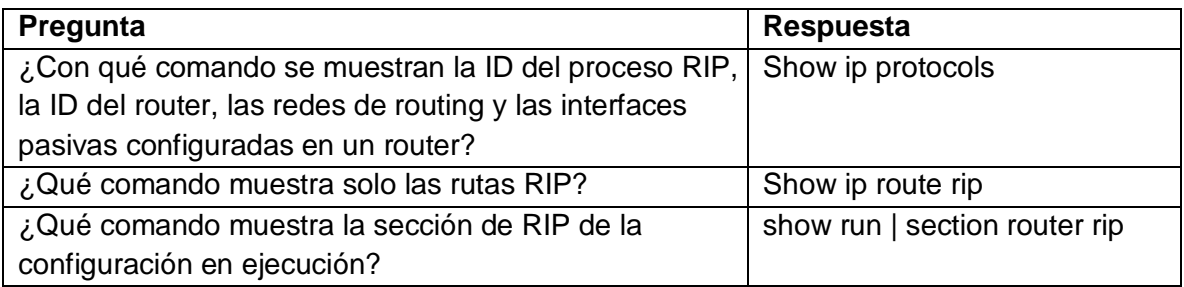

## **Parte 4: Implementar DHCP y NAT para IPv4**

## **Paso 1: Configurar el R1 como servidor de DHCP para las VLAN 21 y 23**

Las tareas de configuración para R1 incluyen las siguientes:

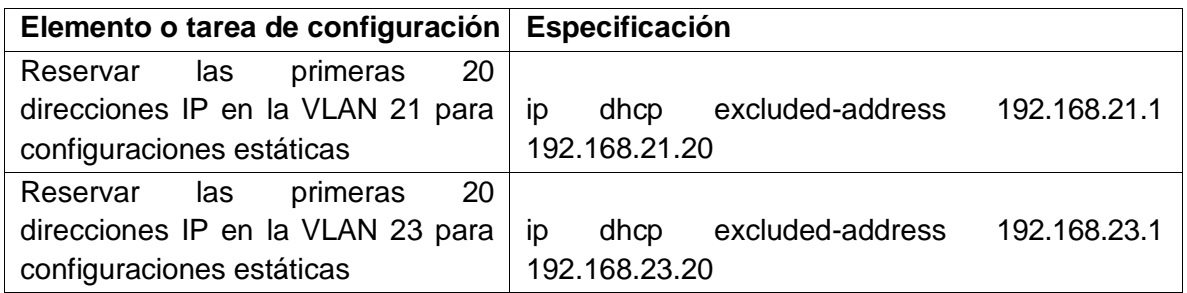

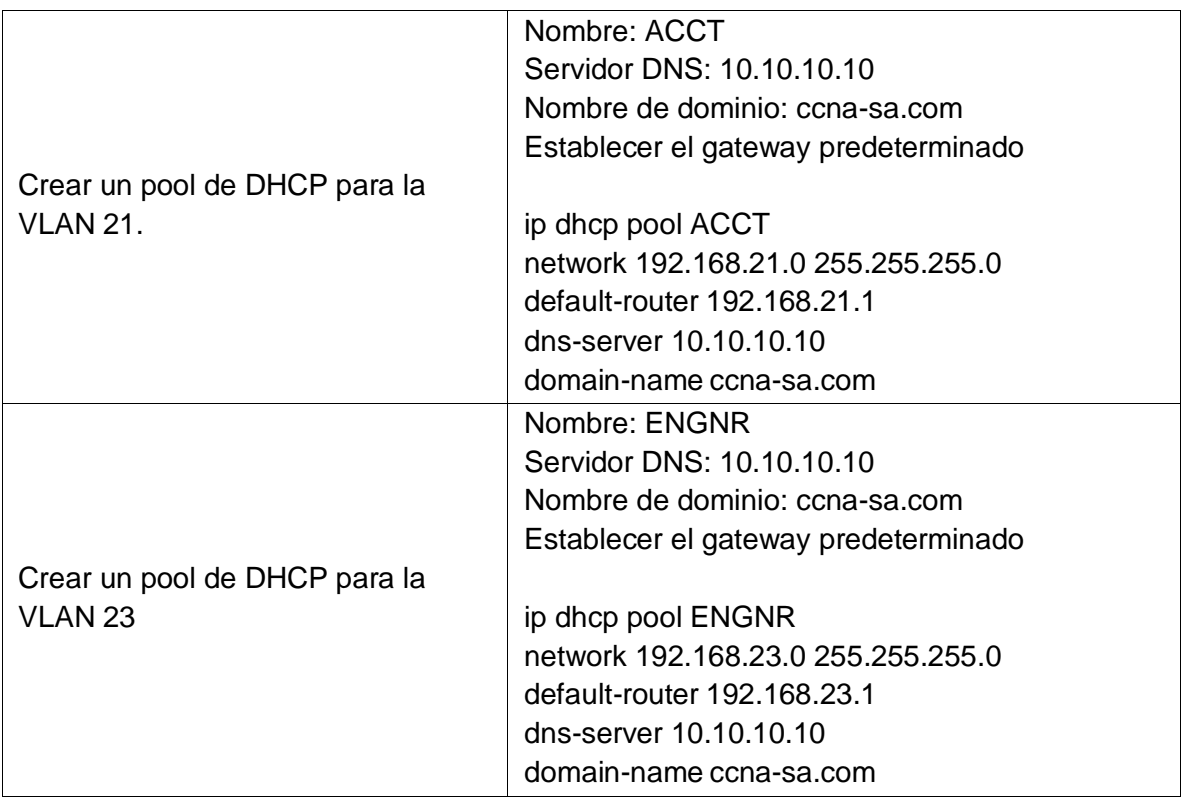

## **Paso 2: Configurar la NAT estática y dinámica en el R2**

La configuración del R2 incluye las siguientes tareas:

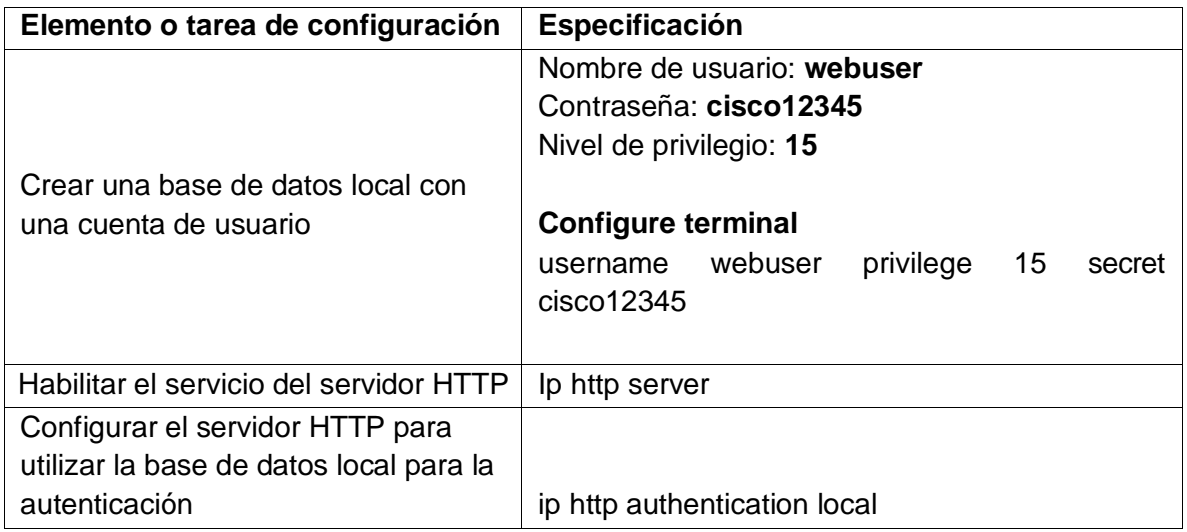

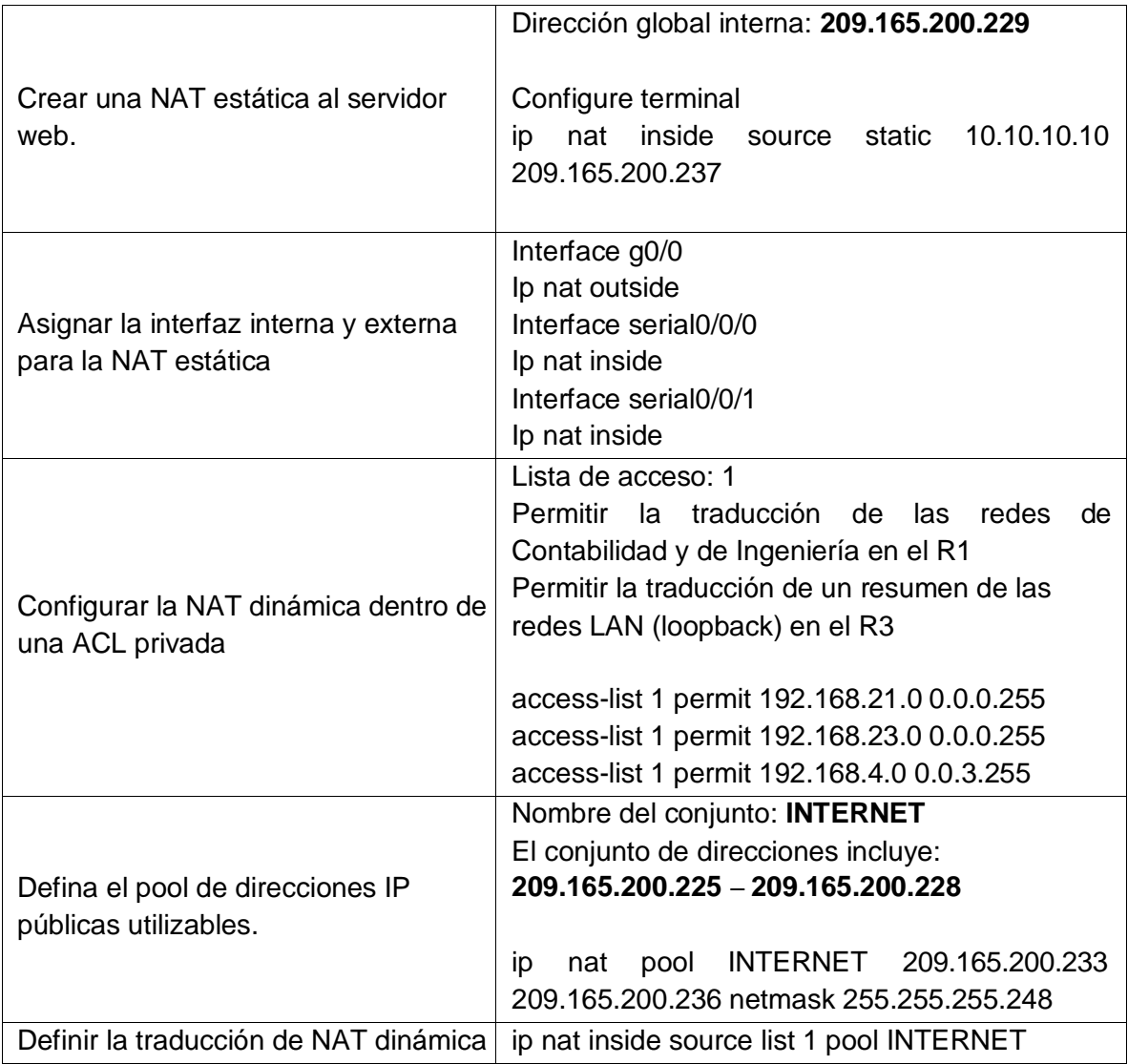

## **Paso 3: Verificar el protocolo DHCP y la NAT estática**

Utilice las siguientes tareas para verificar que las configuraciones de DHCP y NAT estática funcionen de forma correcta. Quizá sea necesario deshabilitar el firewall de las computadoras para que los pings se realicen correctamente.

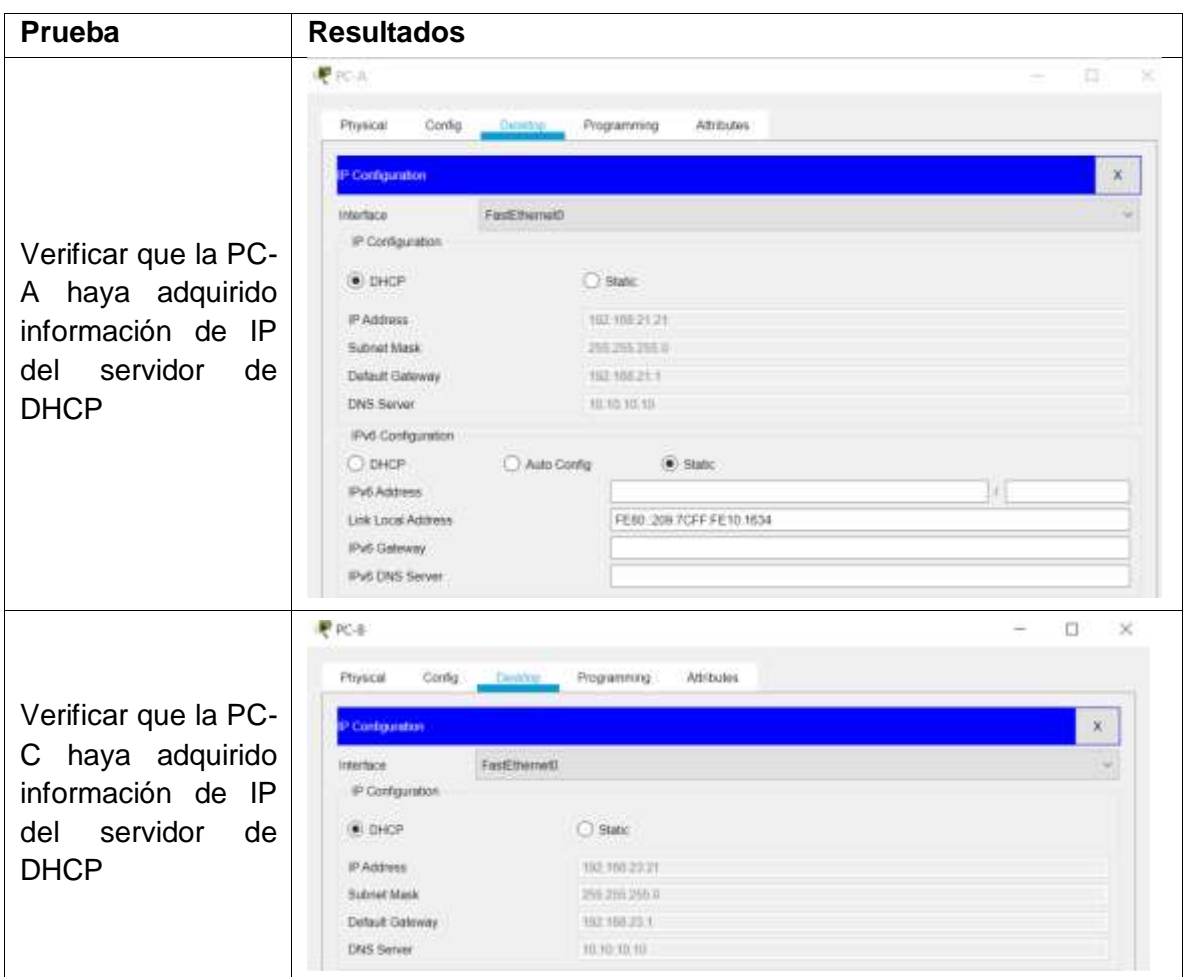

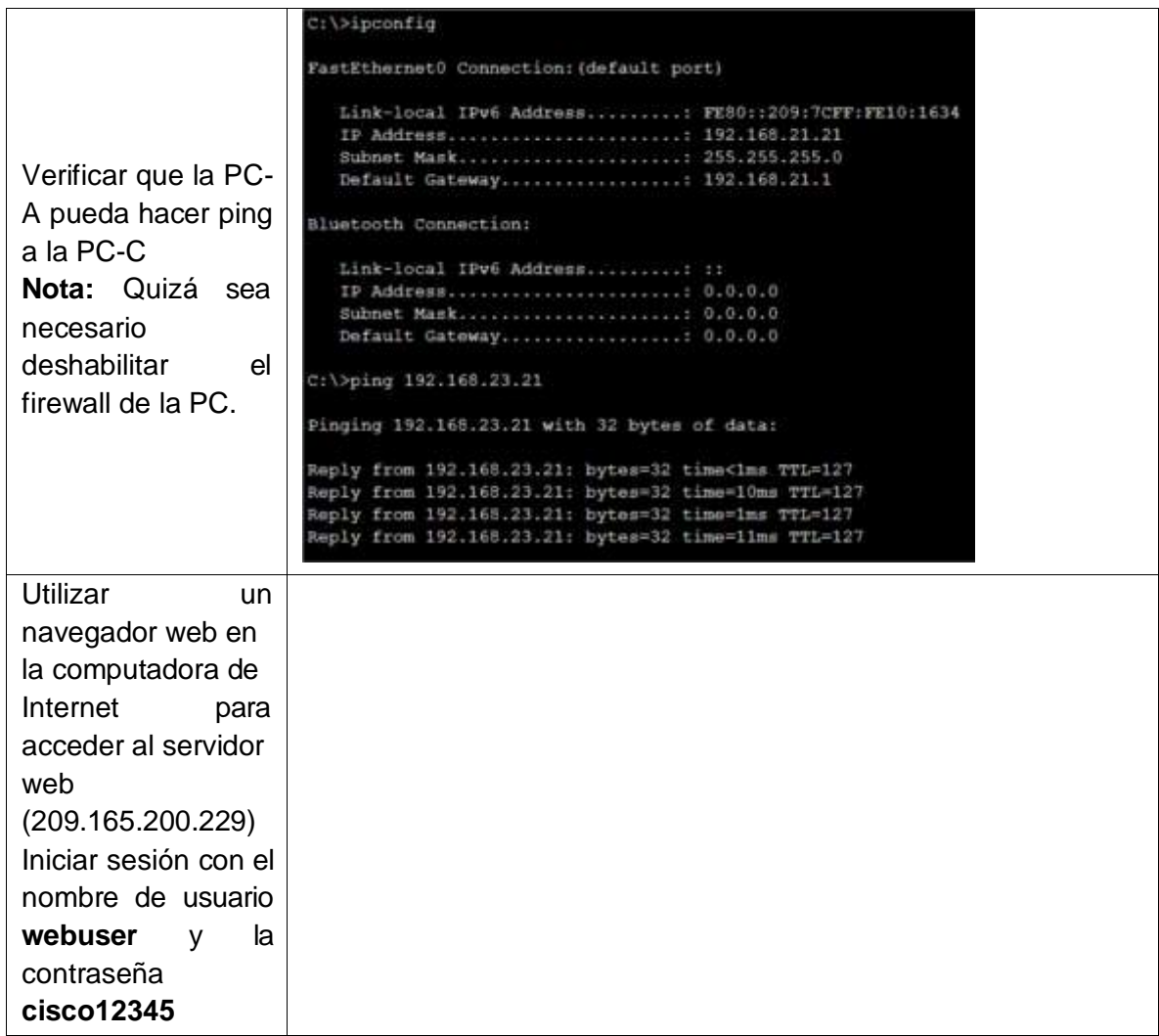

# **Parte 5: Configurar NTP**

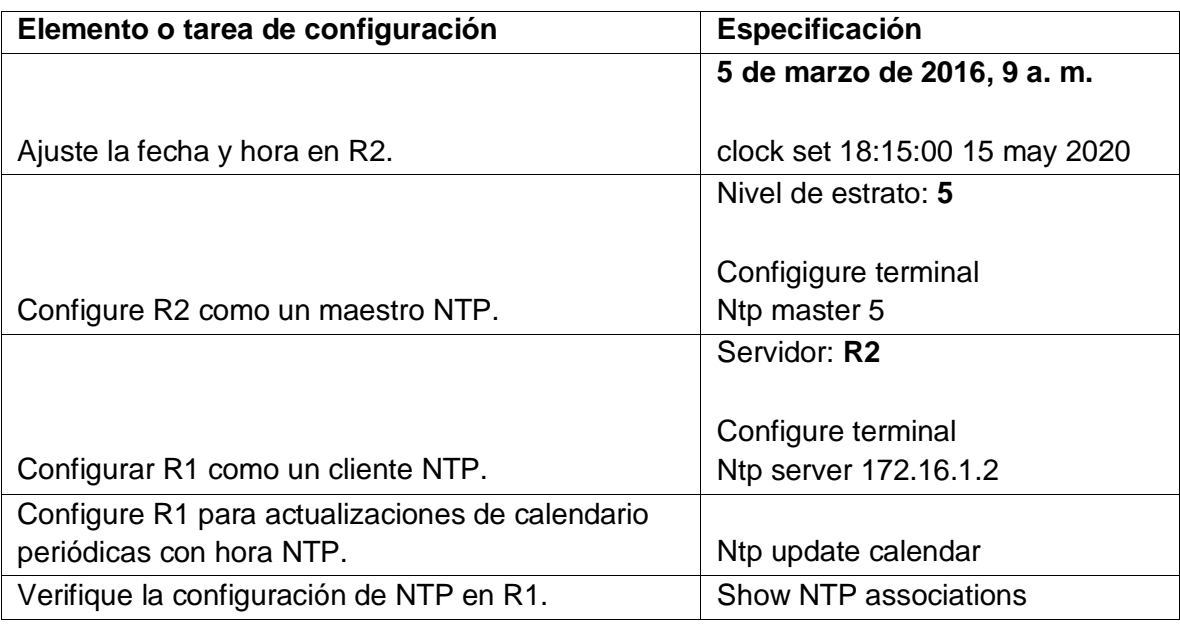

# **Parte 5: Configurar y verificar las listas de control de acceso (ACL)**

## **Paso 1: Restringir el acceso a las líneas VTY en el R2**

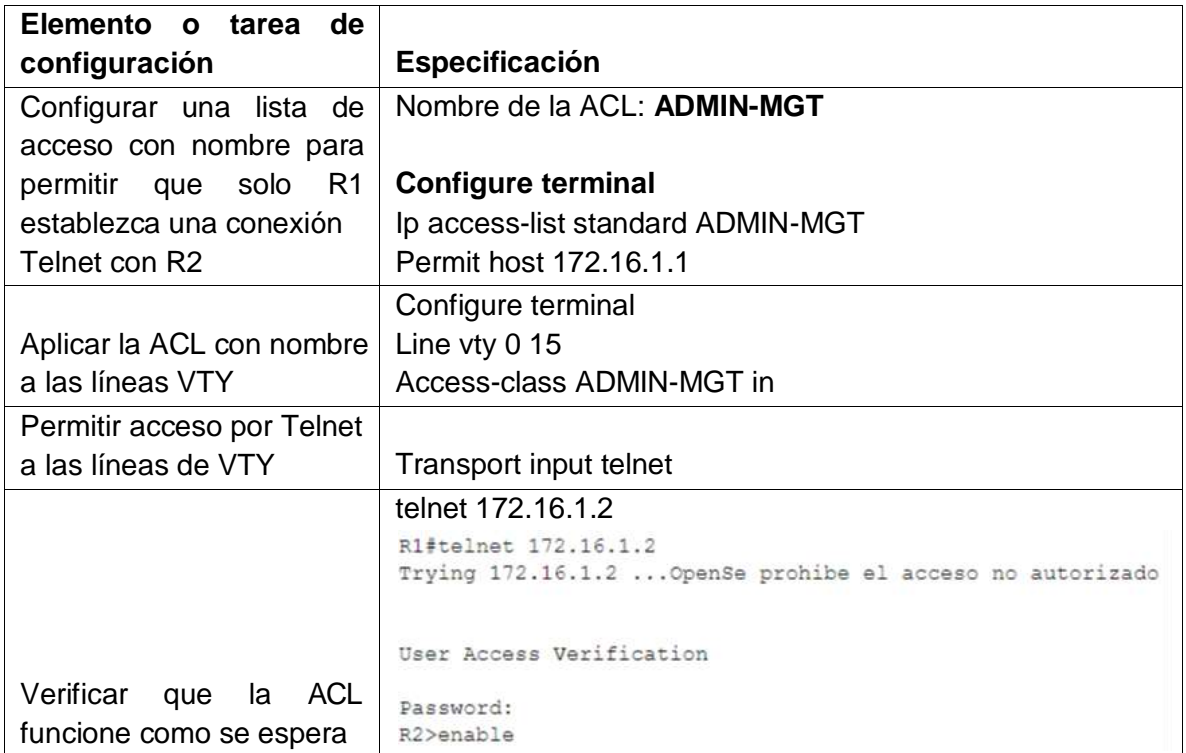

## **Paso 2: Introducir el comando de CLI adecuado que se necesita para mostrar lo siguiente**

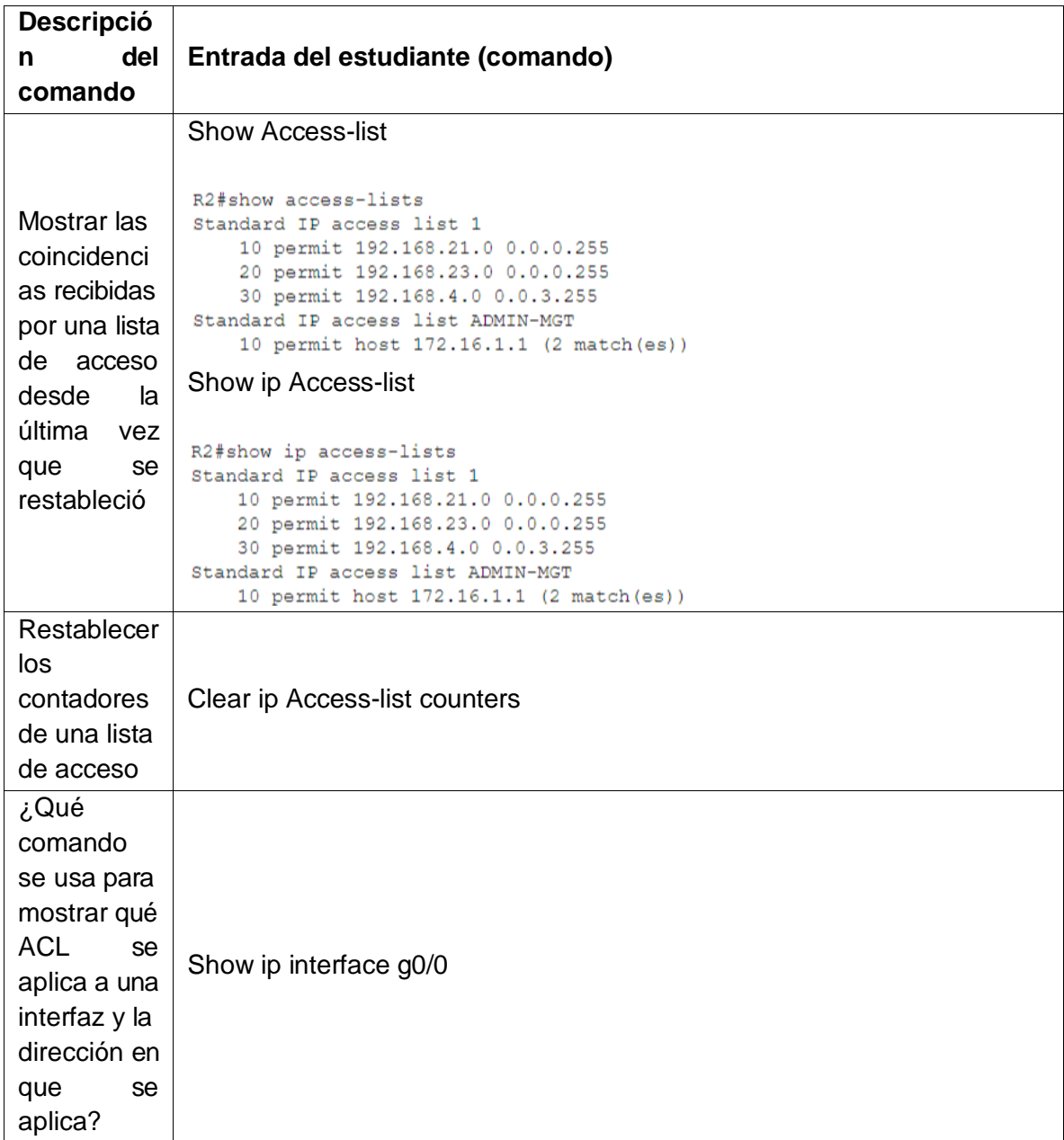

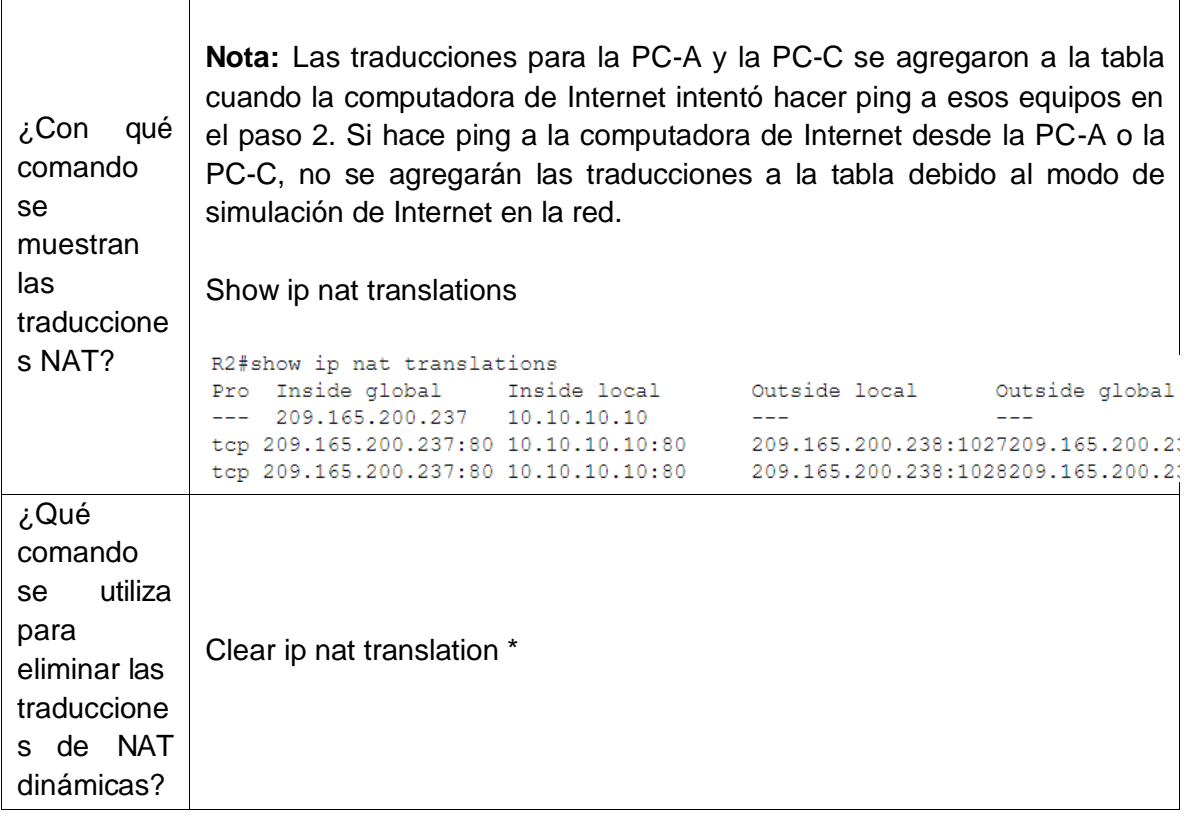

### **Escenario 2**

Una empresa posee sucursales distribuidas en las ciudades de Bogotá y Medellín, en donde el estudiante será el administrador de la red, el cual deberá configurar e interconectar entre sí cada uno de los dispositivos que forman parte del escenario, acorde con los lineamientos establecidos para el direccionamiento IP, protocolos de enrutamiento y demás aspectos que forman parte de la topología de red.

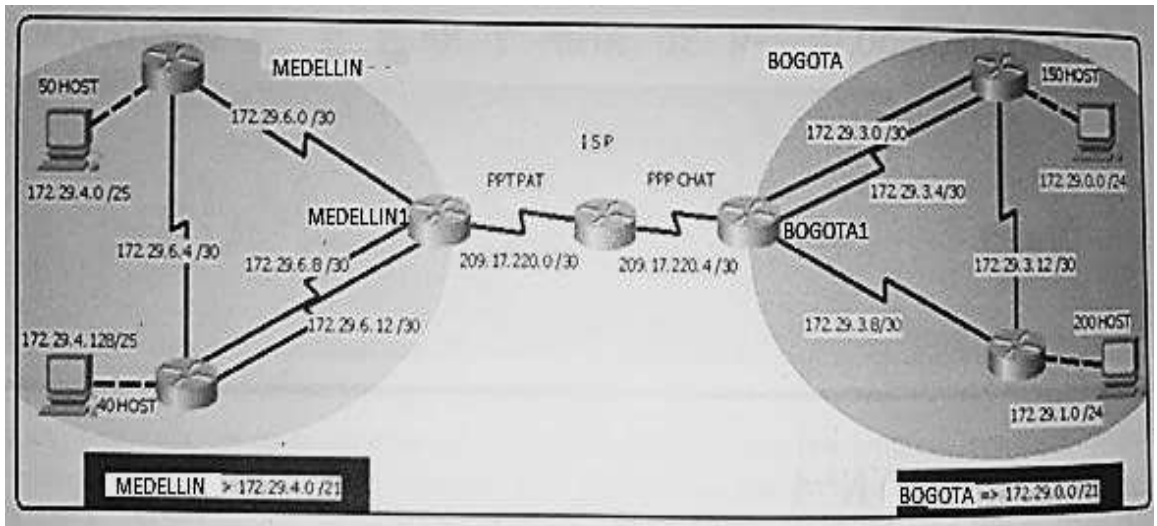

### **Topología de red**

*Figura 2*

Este escenario plantea el uso de OSPF como protocolo de enrutamiento, considerando que se tendran rutas por defecto redistribuidas; asimismo, habilitar el encapsulamiento PPP y su autenticación.

Los routers R6 y R3 proporcionan el servicio DHCP a su propia red LAN y a los routers 3 de cada ciudad.

Debe configurar PPP en los enlaces hacia el ISP, con autenticación.

Debe habilitar NAT de sobrecarga en los routers Bogota1 y medellin1.

#### **Desarrollo**

Como trabajo inicial se debe realizar lo siguiente.

 Realizar las rutinas de diagnóstico y dejar los equipos listos para su configuración (asignar nombres de equipos, asignar claves de seguridad, etc).

#### **Configuraciones generales**

#### **ISP**

ISP(config)#no ip domain-lookup ISP(config)#service password-encryption ISP(config)#enable secret class ISP(config)#line console 0 ISP(config-line)#password cisco ISP(config-line)#login ISP(config-line)#LINE VTY 0 15 10 ISP(config-line)#password cisco ISP(config-line)#login

### **MED1**

Router>enable Router#Configure terminal Router(config)#hostname MED1 MED1(config)#no ip domain-lookup MED1(config)#service password-encryption MED1(config)#enable secret class MED1(config)#line console 0 MED1(config-line)#password cisco MED1(config-line)#login MED1(config-line)#LINE VTY 0 15 MED1(config-line)#password cisco

## **BOG**

Router>enable Router#configure terminal Router(config)#hostname BOG BOG(config)#no ip domain-lookup BOG(config)#service password-encryption BOG(config)#enable secret class BOG(config)#line console 0 BOG(config-line)#password cisco BOG(config-line)#login BOG(config-line)#LINE VTY 0 15 BOG(config-line)#password cisco BOG(config-line)#login **R3**

Router(config)#hostname R3 R3(config)#no ip domain-lookup R3(config)#service password-encryption R3(config)#enable secret class R3(config)#line console 0 R3(config-line)#password cisco R3(config-line)#login R3(config-line)#LINE VTY 0 15 R3(config-line)#password cisco R3(config-line)#login

#### **R4**

Router(config)#hostname R4 R4(config)#no ip domain-lookup R4(config)#service password-encryption R4(config)#enable secret class R4(config)#line console 0 R4(config-line)#password cisco R4(config-line)#login R4(config-line)#LINE VTY 0 15 R4(config-line)#password cisco R4(config-line)#login

#### **R6**

Router>enable Router#configure terminal Router(config)#hostname R6 R6(config)#no ip domain-lookup R6(config)#service password-encryption R6(config)#enable secret class R6(config)#line console 0 R6(config-line)#password cisco 11

R6(config-line)#login R6(config-line)#LINE VTY 0 15 R6(config-line)#password cisco R6(config-line)#login

### **R5**

Router>enable Router#configure terminal Router(config)#hostname R5 R5(config)#no ip domain-lookup R5(config)#service password-encryption R5(config)#enable secret class R5(config)#line console 0 R5(config-line)#password cisco R5(config-line)#login R5(config-line)#LINE VTY 0 15 R5(config-line)#password cisco R5(config-line)#login

Realizar la conexión física de los equipos con base en la topología de red

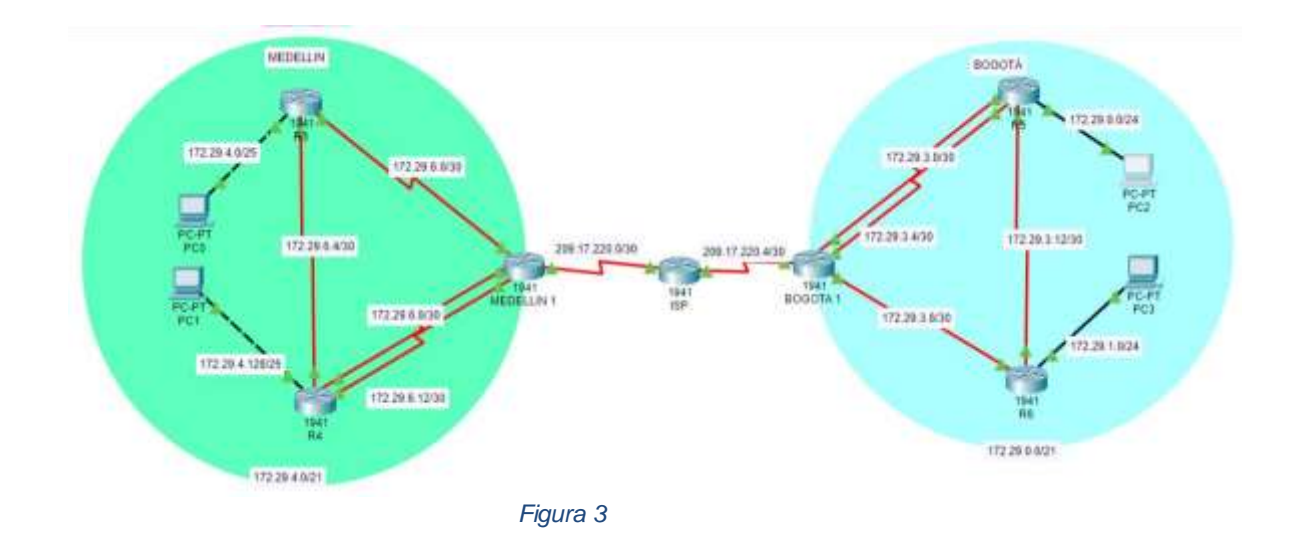

Topología de la red.

Configurar la topología de red, de acuerdo con las siguientes especificaciones.

#### Tabla de Direccionamiento:

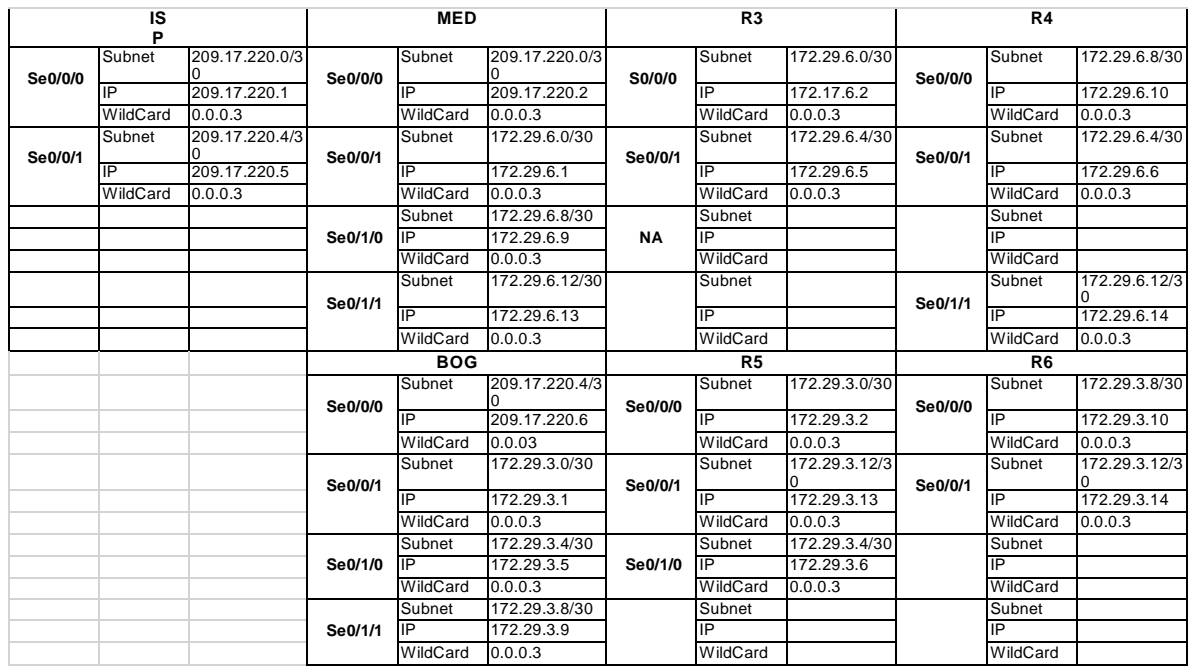

*Tabla 1*

Nota: para este escenario los Routers R3 y R4 están localizados en Medellín, y R5 y R6 en Bogotá como se muestra en la topología

#### **Configuración de las interfaces:**

#### **Router ISP**

ISP>enable ISP#configure terminal ISP(config)#interface serial0/0/0 ISP(config-if)#ip address 209.17.220.1 255.255.255.252 ISP(config-if)#clock rate 128000 ISP(config-if)#no shutdown ISP(config-if)#interface serial0/0/1 ISP(config-if)#ip address 209.17.220.5 255.255.255.252 ISP(config-if)#clock rate 128000 ISP(config-if)#no shutdown

#### **Router Medellín 1**

MED1>ENABLE MED1#Configure terminal MED1(config-if)#ip address 209.17.220.2 255.255.255.252 MED1(config-if)#no shutdown MED1(config-if)#interface serial0/0/1 MED1(config-if)#ip address 172.29.6.1 255.255.255.252 MED1(config-if)#clock rate 128000 MED1(config-if)#no shutdown MED1(config-if)#interface serial0/1/0 MED1(config-if)#ip address 172.29.6.9 255.255.255.252 MED1(config-if)#clock rate 128000 MED1(config-if)#no shutdown MED1(config-if)#interface serial0/1/1 MED1(config-if)#ip address 172.29.6.13 255.255.255.252 MED1(config-if)#clock rate 128000 MED1(config-if)#no shutdown

### **Router R3 / Medellín**

R3>enable

R3#configure terminal R3(config)#interface serial0/0/0 R3(config-if)#ip address 172.29.6.2 255.255.255.252 R3(config-if)#no shutdown R3(config-if)#interface serial0/0/1 R3(config-if)#ip address 172.29.6.5 255.255.255.252 R3(config-if)#clock rate 128000 R3(config-if)#no shutdown R3(config-if)#int g0/0 R3(config-if)#ip address 172.29.4.1 255.255.255.128 R3(config-if)#no shutdown

### **Router R4 / Medellín**

R4>enable R4#configure terminal R4(config)#interface serial0/0/0 R4(config-if)#ip address 172.29.6.10 255.255.255.252 R4(config-if)#no shutdown

R4(config-if)#interface serial0/0/1 R4(config-if)#interface serial0/0/1 R4(config-if)#ip address 172.29.6.14 255.255.255.252 R4(config-if)#no shutdown R4(config-if)#interface serial0/1/0 R4(config-if)#ip address 172.29.6.6 255.255.255.252 R4(config-if)#no shutdown R4(config-if)#int g0/0 R4(config-if)#ip address 172.29.4.129 255.255.255.128 R4(config-if)#no shutdown 15

### **Router Bogotá**

BOG>enable BOG#configure terminal BOG(config)#interface serial0/0/0 BOG(config-if)#ip address 209.17.220.6 255.255.255.252 BOG(config-if)#no shutdown BOG(config-if)#interface serial0/0/1 BOG(config-if)#ip address 172.29.3.9 255.255.255.252 BOG(config-if)#clock rate 128000 BOG(config-if)#no shutdown BOG(config-if)#interface serial0/1/0 BOG(config-if)#ip address 172.29.3.1 255.255.255.252 BOG(config-if)#clock rate 128000 BOG(config-if)#no shutdown BOG(config-if)#interface serial0/1/1 BOG(config-if)#ip address 172.29.3.5 255.255.255.252 BOG(config-if)#clock rate 128000 BOG(config-if)#no shutdown

### **Router R6 / Bogotá**

R6(config-if)#int g0/0 R6(config-if)#ip address 172.29.1.1 255.255.255.0 R6(config-if)#no shutdown R6(config-if)#interface serial0/0/0 R6(config-if)#ip address 172.29.3.10 255.255.255.252 R6(config-if)#no shutdown R6(config-if)#interface serial0/0/1 R6(config-if)#ip address 172.29.3.13 255.255.255.252 R6(config-if)#clock rate 128000

R6(config-if)#no shutdown **Router R5 / Bogotá**

R5>enable R5#configure terminal R5(config)#interface serial0/0/0 R5(config-if)#ip address 172.29.3.2 255.255.255.252 R5(config-if)#no shutdown R5(config-if)#interface serial0/0/1 R5(config-if)#ip address 172.29.3.6 255.255.255.252 R5(config-if)#no shutdown R5(config-if)#int g0/0 R5(config-if)#ip address 172.29.3.6 255.255.255.252 R5(config-if)#int g0/0 R5(config-if)#ip address 172.29.0.1 255.255.255.0 R5(config-if)#no shutdown

#### **Parte 1: Configuración del enrutamiento**

a. Configurar el enrutamiento en la red usando el protocolo OSPF versión 2, declare la red principal, desactive la sumarización automática.

MED1(config)#router ospf 1 MED1(config-router)#network 172.29.6.0 0.0.0.3 area 0 MED1(config-router)#network 172.29.6.8 0.0.0.3 area 0 MED1(config-router)#network 172.29.6.12 0.0.0.3 area 0

R3(config)#router ospf 1 R3(config-router)#network 172.29.6.0 0.0.0.3 area 0 R3(config-router)#network 172.29.6.4 0.0.0.3 area 0 R3(config-router)#network 172.29.4.0 0.0.0.127 area 0

R4(config)#router ospf 1

R4(config-router)#network 172.29.6.8 0.0.0.3 area 0 R4(config-router)#network 172.29.6.4 0.0.0.3 area 0 R4(config-router)#network 172.29.6.12 0.0.0.3 area 0 R4(config-router)#network 172.29.4.128 0.0.0.127 area 0

BOG(config)#router ospf 1 BOG(config-router)#network 172.29.3.0 0.0.0.3 area 0 BOG(config-router)#network 172.29.3.4 0.0.0.3 area 0 BOG(config-router)#network 172.29.3.8 0.0.0.3 area 0 R5(config)#router ospf 1 R5(config-router)#network 172.29.3.0 0.0.0.3 area 0 R5(config-router)#network 172.29.3.12 0.0.0.3 area 0 R5(config-router)#network 172.29.3.4 0.0.0.3 area 0 R5(config-router)#network 172.29.0.0 0.0.0.255 area 0

R6(config)#router ospf 1 R6(config-router)#network 172.29.3.8 0.0.0.3 area 0 R6(config-router)#network 172.29.3.12 0.0.0.3 area 0 R6(config-router)#network 172.29.1.0 0.0.0.255 area 0

b. Los routers Bogota1 y Medellín deberán añadir a su configuración de enrutamiento una ruta por defecto hacia el ISP y, a su vez, redistribuirla dentro de las publicaciones de OSPF.

### **Router MED1**

Router>enable Router#configure terminal MED1(config)#ip route 0.0.0.0 0.0.0.0 209.17.220.1 MED1(config)#router ospf 1 MED1(config-router)#default-information originate MED1(config-router)#

### **Router BOG**

Router>enable Router#configure terminal BOG(config)#ip route 0.0.0.0 0.0.0.0 209.17.220.5 BOG(config)#route ospf 1 BOG(config-router)#default-information originate BOG(config-router)#

c. El router ISP deberá tener una ruta estática dirigida hacia cada red interna de Bogotá y Medellín para el caso se sumarizan las subredes de cada uno a /22.

ISP>enable ISP#configure terminal ISP(config)#ip route 172.29.4.0 255.255.252.0 209.17.220.2 ISP(config)#ip route 172.29.0.0 255.255.252.0 209.17.220.6 ISP(config)#

### **Parte 2: Tabla de Enrutamiento.**

- a. Verificar la tabla de enrutamiento en cada uno de los routers para comprobar las redes y sus rutas.
- b. Verificar el balanceo de carga que presentan los routers.
- c. Obsérvese en los routers Bogotá1 y Medellín1 cierta similitud por su ubicación, por tener dos enlaces de conexión hacia otro router y por la ruta por defecto que manejan.
- d. Los routers Medellín2 y Bogotá2 también presentan redes conectadas directamente y recibidas mediante OSPF.
- e. Las tablas de los routers restantes deben permitir visualizar rutas redundantes para el caso de la ruta por defecto.
- f. El router ISP solo debe indicar sus rutas estáticas adicionales a las directamente conectadas.

### **Comprobación tablas de enrutamiento**

MED1

```
HED1>
 HED1>show ip rou
MIDI>show ip route<br>
Codes: L - local, C - connected, S - static, R - RIP, M - mobile, B - 803<br>
Codes: L - local, C - connected, S - static, R - RIP, M - connected<br>
S - EUGRP, EX - EUGRP waternal type 1, N2 - OSPF waternal 
 Sateway of last resort is 209.17.220.1 to network 0.0.0.0
          172.29.0.0/16 is variably subnetted, 9 subnets, 3 masks
                 172.29.4.0/25 [110/129] via 172.29.6.14, 01:10:37, Serial0/1/1<br>172.29.4.128/25 [110/68] via 172.29.6.14, 01:10:37, Serial0/1/1
0 172.28.4.128/25 [110/65] via 172.28.6.14, 01:10:37, Serial0/1/1<br>
1 172.28.4.128/25 [110/65] via 172.28.6.14, 01:10:37, Serial0/1/1<br>
1 172.28.6.1/30 is directly connected. Serial0/0/1<br>
172.28.6.4/30 [110/128] via 171.29.6
 ittbi>
```
IOS Command Line Interface

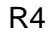

IOS Command Line Interface

|         | R4>show ip route                                                                                                    |
|---------|----------------------------------------------------------------------------------------------------|
|         | Codes: L - local, C - connected, S - static, R - RIP, M - mobile, B - BGP<br>D - EIGRP, EX - EIGRP external, O - OSPF, IA - OSPF inter area<br>N1 - OSPF NSSA external type 1, N2 - OSPF NSSA external type 2<br>E1 - OSPF external type 1, E2 - OSPF external type 2, E - EGP<br>i - IS-IS, L1 - IS-IS level-1, L2 - IS-IS level-2, ia - IS-IS inter area<br>* - candidate default, U - per-user static route, o - ODR<br>P - periodic downloaded static route |
|         | Gateway of last resort is 172.29.6.13 to network 0.0.0.0                                                                                                    |
|         | 172.29.0.0/16 is variably subnetted, 10 subnets, 3 masks                                                                                                    |
| $\circ$ | 172.29.4.0/25 [110/65] via 172.29.6.5, 01:12:05, Serial0/0/1                                                                                                    |
|         | 172.29.4.128/25 is directly connected, GigabitEthernet0/0                                                                                                    |
|         | 172.29.4.129/32 is directly connected, GigabitEthernet0/0                                                                                                    |
|         | 172.29.6.0/30 [110/128] via 172.29.6.13, 01:12:05, Serial0/1/1                                                                                                    |
|         | 172.29.6.4/30 is directly connected, Serial0/0/1                                                                                                    |
|         | 172.29.6.6/32 is directly connected, Serial0/0/1                                                                                                    |
|         | 172.29.6.8/30 is directly connected, Serial0/0/0                                                                                                    |
|         | 172.29.6.10/32 is directly connected, Serial0/0/0                                                                                                    |
| HOLOGEO | 172.29.6.12/30 is directly connected, Serial0/1/1                                                                                                    |
|         | 172.29.6.14/32 is directly connected, Serial0/1/1                                                                                                    |
| $0*E2$  | 0.0.0.0/0 [110/1] via 172.29.6.13, 01:12:05, Serial0/1/1                                                                                                    |
| R4>     |                                                                                                    |
| R4>     |                                                                                                    |
| R4>     |                                                                                                    |
| R4>     |                                                                                                    |

R3

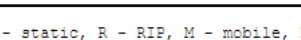

IOS Command Line Interface

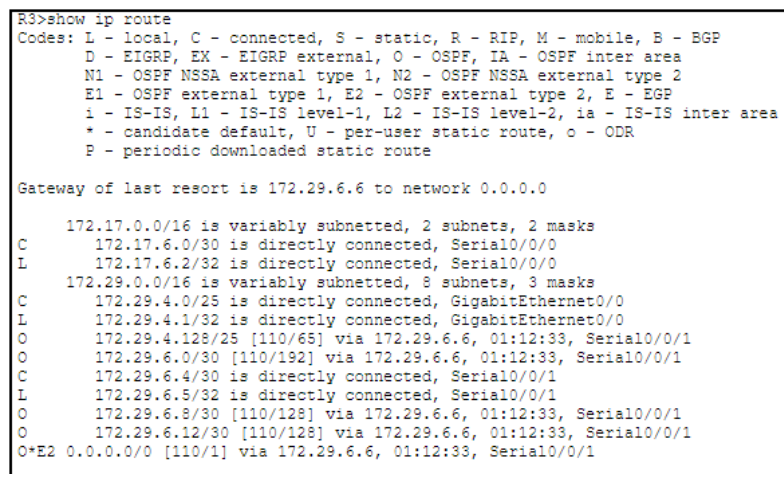

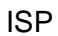

IOS Command Line Interface

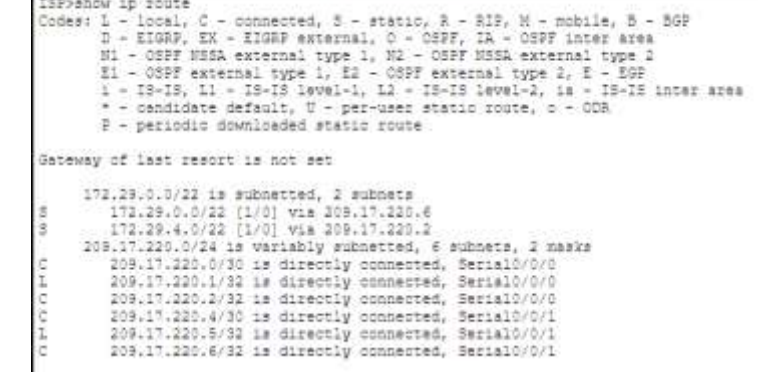

BOG

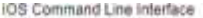

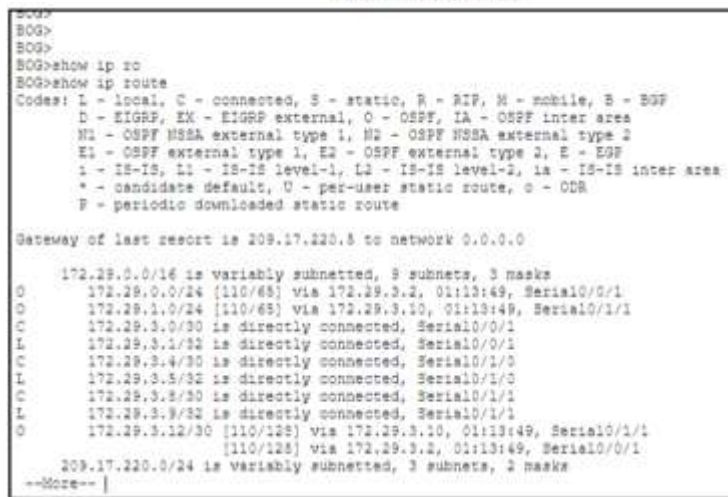

R5

IOS Command Line Interface

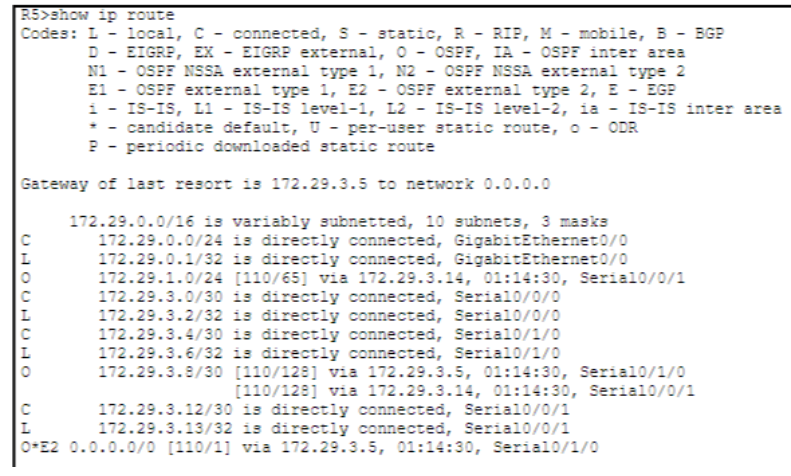

R6

IOS Command Line Interface

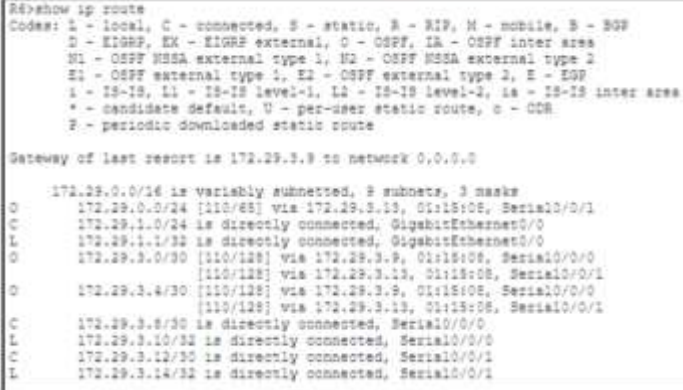

### **Parte 3: Deshabilitar la propagación del protocolo OSPF.**

a. Para no propagar las publicaciones por interfaces que no lo requieran se debe deshabilitar la propagación del protocolo OSPF, en la siguiente tabla se indican las interfaces de cada router que no necesitan desactivación.

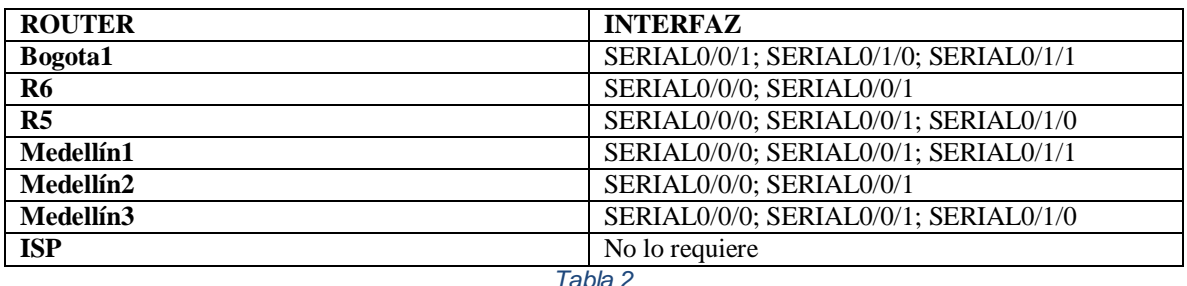

### **Parte 4: Verificación del protocolo OSPF.**

a. Verificar y documentar las opciones de enrutamiento configuradas en los routers, como el **passive interface** para la conexión hacia el ISP, la versión de OSPF y las interfaces que participan de la publicación entre otros datos.

Para deshabilitar la propagación de paquetes Hello o tráfico ospf en las interfaces que no lo necesitan se debe ejecutar el siguiente comando en cada una de las interfaces:

Router#Configure terminal Router(config)router ospf 1 Router(config-router)#passive-interface g0/0

b. Verificar y documentar la base de datos de OSPF de cada router, donde se informa de manera detallada de todas las rutas hacia cada red.

Resultado mostrado en la parte 2, apartado "Comprobación de tablas de enrutamiento"

### **Parte 5: Configurar encapsulamiento y autenticación PPP.**

- a. Según la topología se requiere que el enlace Medellín1 con ISP sea configurado con autenticación PAT.
- b. El enlace Bogotá1 con ISP se debe configurar con autenticación CHAT.

ISP Router>enable ISP#configure terminal ISP(config)#username MED1 password cisco ISP(config)#interface serial0/0/0 ISP(config-if)#encapsulation ppp ISP(config-if)#ppp authentication pap ISP(config-if)#ppp pap sent-username ISP password cisco ISP(config-if)#exit ISP(config)#username BOG password cisco ISP(config)#interface serial 0/0/1 ISP(config-if)#encapsulation ppp ISP(config-if)#ppp authentication chap cisco

MED1#configure terminal MED1(config)#username ISP password cisco MED1(config)#interface serial0/0/0 MED1(config-if)#encapsulation ppp MED1(config-if)#ppp authentication pap MED1(config-if)#ppp pap sent-username MED1 password cisco

BOG>enable BOG#Configure terminal BOG (config)#username ISP password cisco BOG(config)#int serial0/0/0 BOG(config-if)#encapsulation ppp BOG(config-if)#ppp authentication chap

### **Parte 6: Configuración de PAT.**

- a. En la topología, si se activa NAT en cada equipo de salida (Bogotá1 y Medellín1), los routers internos de una ciudad no podrán llegar hasta los routers internos en el otro extremo, sólo existirá comunicación hasta los routers Bogotá1, ISP y Medellín1.
- b. Después de verificar lo indicado en el paso anterior proceda a configurar el NAT en el router Medellín1. Compruebe que la traducción de direcciones indique las interfaces de entrada y de salida. Al realizar una prueba de ping, la dirección debe ser traducida automáticamente a la dirección de la interfaz serial 0/1/0 del router Medellín1, cómo diferente puerto.
- c. Proceda a configurar el NAT en el router Bogotá1. Compruebe que la traducción de direcciones indique las interfaces de entrada y de salida. Al realizar una prueba de ping, la dirección debe ser traducida automáticamente a la dirección de la interfaz serial 0/1/0 del router Bogotá1, cómo diferente puerto.

### **MED1**

MED1>enable MED1#configure terminal MED1(config)#ip nat inside source list 1 interface s0/0/0 overload MED1(config)#access-list 1 permit 172.29.4.0 0.0.3.255 MED1(config)#interface serial0/0/0 MED1(config-if)#ip nat outside MED1(config-if)#ip nat inside MED1(config-if)# Interface serial0/0/1 MED1(config-if)#ip nat intside MED1(config-if)#ip nat inside MED1(config-if)# interface serial0/1/1 MED1(config-if)#ip nat inside MED1(config-if)#interface serial0/1/0 MED1(config-if)#ip nat inside MED1(config-if)#

## **BOG**

BOG>ENABLE

BOG#configure terminal BOG(config)#ip nat inside source list 1 interface s0/0/0 overload BOG(config)#access-list 1 permit 172.29.0.0 0.0.3.255 BOG(config)#interface serial0/0/0 BOG(config-if)#ip nat outside BOG(config-if)#ip nat inside BOG(config-if)#interface serial0/1/0 BOG(config-if)#ip nat inside BOG(config-if)#interface serial0/1/1 BOG(config-if)#ip nat inside BOG(config-if)#

## **Parte 7: Configuración del servicio DHCP.**

- a. Configurar la red Medellín2 y Medellín3 donde el router Medellín 2 debe ser el servidor DHCP para ambas redes Lan.
- b. El router Medellín3 deberá habilitar el paso de los mensajes broadcast hacia la IP del router Medellín2.
- c. Configurar la red Bogotá2 y Bogotá3 donde el router Medellín2 debe ser el servidor DHCP para ambas redes Lan.

d. Configure el router Bogotá1 para que habilite el paso de los mensajes Broadcast hacia la IP del router Bogotá2.

## **Configuración DHCP**

### **Configuramos R3 para que sea el DHCP para las LAN de Medellín**

R3 R3>enable R3#configure terminal R3(config)#ip dhcp excluded-address 172.29.4.1 172.29.4.5 R3(config)#ip dhcp excluded-address 172.29.4.129 172.29.4.133 R3(config)#ip dhcp pool MEDELLIN2 R3(dhcp-config)#network 172.29.4.0 255.255.255.128 R3(dhcp-config)#default-router 172.29.4.1 R3(dhcp-config)#dns-server 8.8.8.8 R3(dhcp-config)#exit R3(config)#ip dhcp pool MEDELLIN3 R3(dhcp-config)#network 172.29.4.128 255.255.255.128 R3(dhcp-config)#default-router 172.29.4.129 R3(dhcp-config)#dns-server 8.8.8.8 R3(dhcp-config)#exit

## **Configuración en R4 como bypass para DHCP de R3 [Permite el tráfico broadcast hacia R3]**

Router>enable Router#configure terminal R3(config)#int g0/0 R3(config-if)#ip helper-address 172.29.6.5

## **Configuramos R6 para que sea el DHCP para las LAN de Bogotá**

R6>enable R6#configure terminal R6(config)#ip dhcp excluded-address 172.29.1.1 172.29.1.5 R6(config)#ip dhcp excluded-address 172.29.0.1 172.29.0.5 R6(config)#ip dhcp pool BOGOTA2

R6(dhcp-config)#network 172.29.1.0 255.255.255.0 R6(dhcp-config)#default-router 172.29.1.1 R6(dhcp-config)# default-router 172.29.1.1 R6(dhcp-config)#dns-server 8.8.8.8 R6(dhcp-config)#ip dhcp pool BOGOTA3 R6(dhcp-config)#network 172.29.0.0 255.255.255.0 R6(dhcp-config)# default-router 172.29.0.1 R6(dhcp-config)#dns-server 8.8.8.8

### **Configuración en R5 como bypass para DHCP de R3 [Permite el tráfico broadcast hacia R6]**

R5>ENABLE R5#configure terminal R5(config)#int g0/0 R5(config-if)#ip helper-address 172.29.3.13

Resultados y pruebas de conectividad entre una PC de Medellín y una de Bogotá mediante ping.

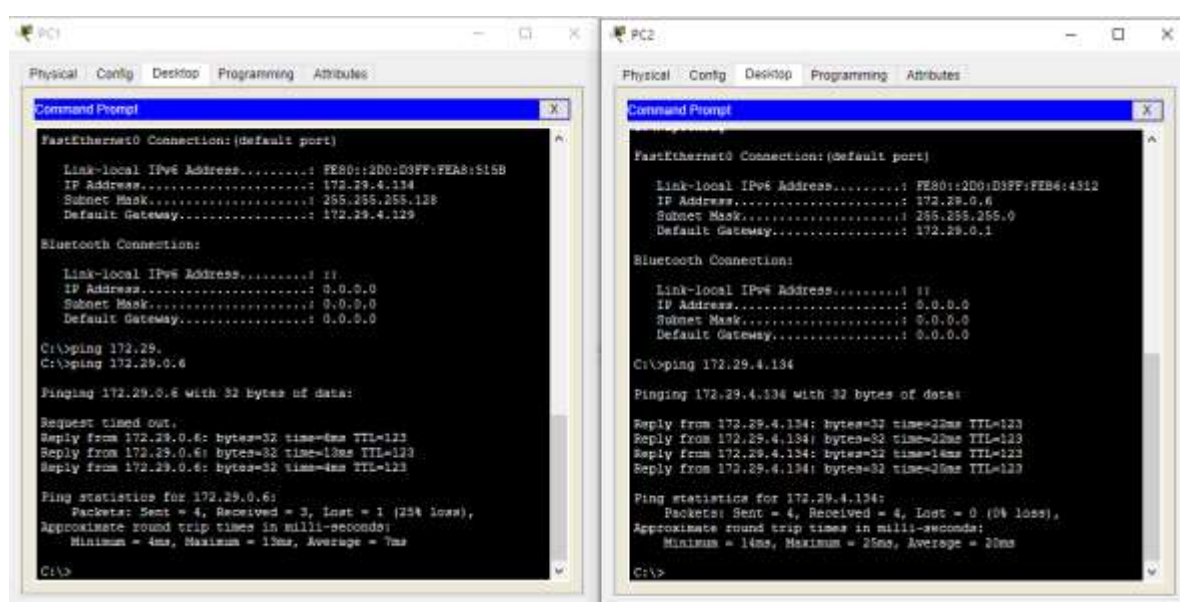

**Ping de PC1 en Medellín a PC2 en Bogotá y vice versa**

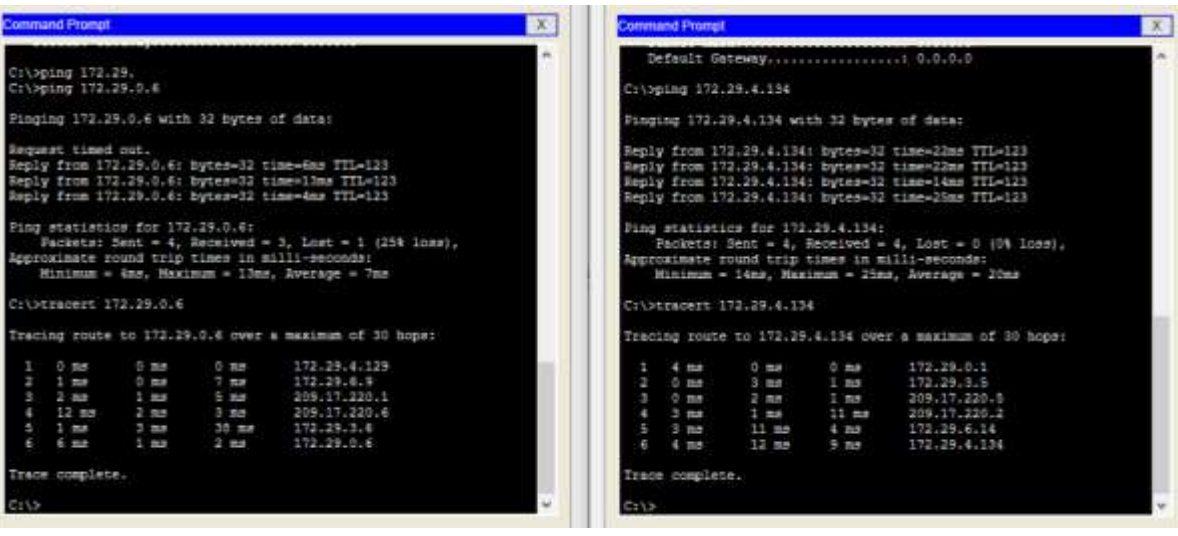

## **Tracert entre los computadores anteriores.**

En el ejercicio anterior, se pueden ver los routers por los que pasan los paquetes para llegar a cada uno de los destinos.

## **CONCLUSIONES**

<span id="page-53-0"></span>El desarrollo de los escenarios anteriores permitió poner en práctica los contenidos aprendidos durante el curso, con especial énfasis en los protocolos de enrutamiento dinámico, particularmente OSPFv2. También aplicar los conceptos aprendidos de las diferentes capas del modelo OSI como encapsulamiento en capada 2 entre otros.

Los escenarios planteados permitieron el fortalecimiento de habilidades al trabajar con los dos tipos de direccionamiento existente hoy en día IPv6 y IPv4.

Cisco al igual que otros fabricantes permiten diseñar e implementar soluciones de conectividad en la WAN para conectar sucursales y proveer servicios a través de estas. Es importante tener todas las consideraciones de seguridad correspondientes, así como los objetivos, para implementar una arquitectura de red adecuada.

# BIBLIOGRAFÍA

<span id="page-54-0"></span>Byspel, B. (2017, 14 junio). Configurar servidor DHCP en Packet Tracer. Recuperado 5 junio, 2019, de<https://byspel.com/configurar-servidor-dhcpen-cisco-packet-tracer>

DHCP CISCO. (2014). DHCP. Principios de Enrutamiento y Conmutación. Recuperado de <https://static-courseassets.s3.amazonaws.com/RSE50ES/module10/index.html#10.0.1.1>

Enrutamiento Dinámico CISCO. (2014). Enrutamiento Dinámico. Principios de Enrutamiento y Conmutación. Recuperado de [https://static](https://static-courseassets.s3.amazonaws.com/RSE50ES/module7/index.html#7.0.1.1)[courseassets.s3.amazonaws.com/RSE50ES/module7/index.html#7.0.1.1](https://static-courseassets.s3.amazonaws.com/RSE50ES/module7/index.html#7.0.1.1)

Eugenio Duarte, E. D. (2016, 13 abril). Cisco CCNA – Cómo Configurar DHCP En Cisco Router. Recuperado 5 junio, 2019, de [http://blog.capacityacademy.com/2014/01/09/cisco](http://blog.capacityacademy.com/2014/01/09/cisco-ccna-como-configurardhcp-en-cisco-router/)[ccna-como-configurardhcp-en-cisco-router/](http://blog.capacityacademy.com/2014/01/09/cisco-ccna-como-configurardhcp-en-cisco-router/)

OSPF de una sola área: CISCO. (2014). OSPF de una sola área. Principios de Enrutamiento y Conmutación. Recuperado de [https://static](https://static-courseassets.s3.amazonaws.com/RSE50ES/module8/index.html#8.0.1.1)[courseassets.s3.amazonaws.com/RSE50ES/module8/index.html#8.0.1.1](https://static-courseassets.s3.amazonaws.com/RSE50ES/module8/index.html#8.0.1.1)

Rosbarbosa, R. B. (2017, 25 septiembre). IP Helper y Relay Agent – Manteniendo un servidor DHCP en otra red. Recuperado 5 junio, 2019, de [https://www.seaccna.com/ip](https://www.seaccna.com/ip-helper-relay-agent/)[helper-relay-agent/](https://www.seaccna.com/ip-helper-relay-agent/)

Traducción de direcciones IP para IPv4 CISCO. (2014). Traducción de direcciones IP para IPv4. Principios de Enrutamiento y Conmutación. Recuperado de [https://static](https://static-courseassets.s3.amazonaws.com/RSE50ES/module11/index.html#11.0.1.1)[courseassets.s3.amazonaws.com/RSE50ES/module11/index.html#11.0.1.1](https://static-courseassets.s3.amazonaws.com/RSE50ES/module11/index.html#11.0.1.1)